Anleitung

# HELIOS.DC

# Artikel-Nr. 51-02046 | 51-02047

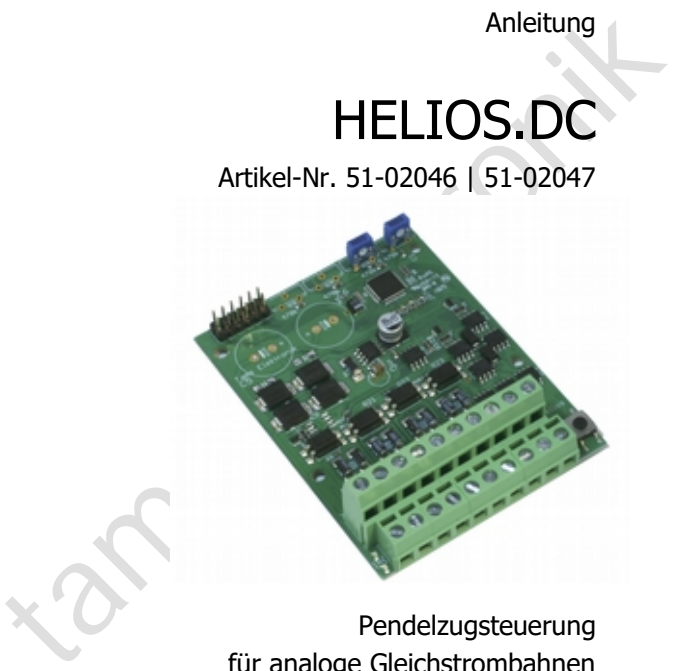

Pendelzugsteuerung für analoge Gleichstrombahnen

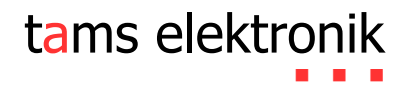

# Inhaltsverzeichnis

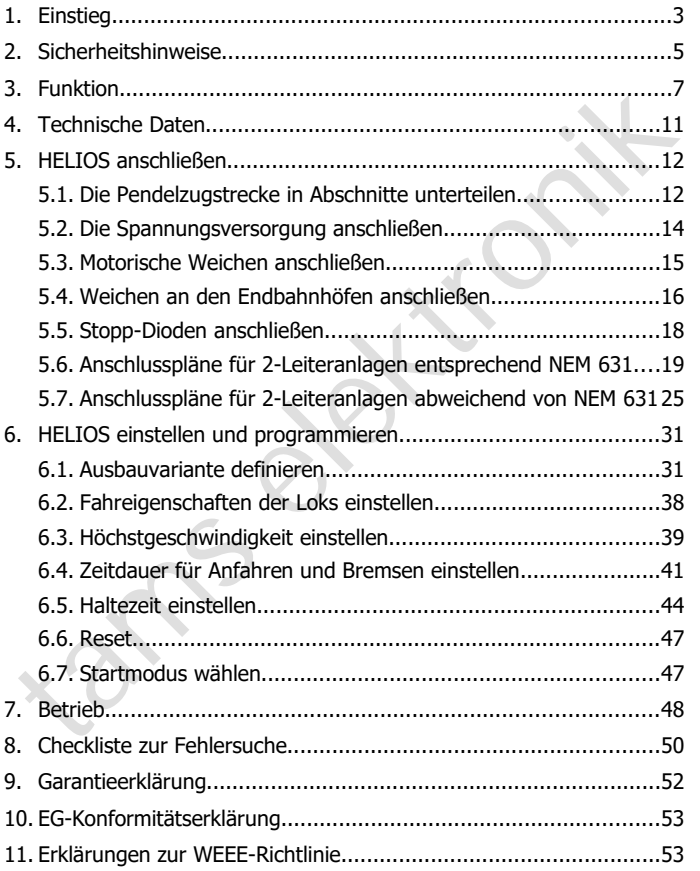

### 05/2020 Tams Elektronik GmbH

Alle Rechte, insbesondere das Recht der Vervielfältigung und Verbreitung sowie der Übersetzung vorbehalten. Vervielfältigungen und Reproduktionen in jeglicher Form bedürfen der schriftlichen Genehmigung durch die Tams Elektronik GmbH. Technische Änderungen vorbehalten.

# 1. Einstieg

### **Wie Ihnen diese Anleitung weiterhilft**

reproduktionen in jegjicher Form bedurten der schriftlichen<br>Senehmigung durch die Tams Elektronik GmbH. Technische<br>Inderungen vorbehalten.<br>I. Einstiteg<br>Wie Ihnen diese Anleitung weiterhifft<br>Die Anleitung hilft Ihnen schrif Die Anleitung hilft Ihnen schrittweise beim sicheren und sachgerechten Einbau und Einsatz des Steuerbausteins. Bevor Sie den Steuerbaustein in Betrieb nehmen, lesen Sie diese Anleitung vollständig durch, besonders die Sicherheitshinweise und den Abschnitt über die Fehlermöglichkeiten und deren Beseitigung. Sie wissen dann, was Sie beachten müssen und vermeiden dadurch Fehler, die manchmal nur mit viel Aufwand wieder zu beheben sind.

Bewahren Sie die Anleitung sorgfältig auf, damit Sie später bei eventuellen Störungen die Funktionsfähigkeit wieder herstellen können. Sollten Sie den Steuerbaustein an eine andere Person weitergeben, so geben Sie auch die Anleitung mit.

### **Bestimmungsgemäßer Gebrauch**

Die Pendelzugsteuerung HELIOS ist für den Einsatz im Modellbau und in Modellbahnanlagen entsprechend den Bestimmungen dieser Anleitung vorgesehen. Jeder andere Gebrauch ist nicht bestimmungsgemäß und führt zum Verlust des Garantieanspruchs.

Der Steuerbaustein ist nicht dafür bestimmt, von Kindern unter 14 Jahren eingebaut zu werden.

Zum bestimmungsgemäßen Gebrauch gehört auch das Lesen, Verstehen und Befolgen dieser Anleitung.

### **Packungsinhalt überprüfen**

Kontrollieren Sie nach dem Auspacken den Lieferumfang:

- ein Fertig-Baustein oder
- ein Fertig-Baustein im Gehäuse (Fertig-Gerät),
- 6 Jumper (Kurzschluss-Stecker),
- eine CD (enthält Anleitung und weitere Informationen).

### **Benötigte Materialien**

Zum Anschluss des Bausteins benötigen Sie Leitungslitze. Empfohlene Querschnitte für die Anschlüsse an Gleise und Weichen: > 0,25 mm².

Wenn Sie an den Endbahnhöfen Weichen anschließen, die **keine** Stopp-Weichen sind, benötigen Sie zum Schalten der Weiche

- ein bistabiles Relais 12 V (z.B. Art.-Nr. 84-61111) oder
- eine Relaisplatine RL-2 (Art.-Nr. 72-00055 als Bausatz bzw. 72-00056 als Fertig-Baustein).

Follomper (Kurzschluss-Stecker),<br>
Follomper (Kurzschluss-Stecker),<br>
Benötigte Materialien<br>
Zum Anschluss des Bausteins benötigen Sie Leitungslitze. Empfohlene<br>
Zum Anschluss des Bausteins benötigen Sie Leitungslitze. Emp Info: Bei Stopp-Weichen wird nur das Gleis mit Strom versorgt, in das die Weiche gestellt ist, während das andere Gleis beim Schalten der Weiche automatisch stromlos geschaltet wird.

Wenn Sie Weichen mit motorischem Antrieb einsetzen, benötigen Sie für die beiden Weichen an den Endbahnhöfen und für die beiden Weichen an den Abzweigen zu den Zwischenhalten

- ie einen Adapter AMW-1 (Art.-Nr. 72-00076-01) oder
- ie einen Adapter AMW-plus (Art.-Nr. 72-00176-01).

Hinweis: Bei motorischen Weichenantrieben mit einem Stromverbrauch unter 1 A können Sie die beiden Weichen an den Abzweigungen zu den Zwischenhalten gemeinsam an einen Adapter AMW anschließen.

**!**

# 2. Sicherheitshinweise

### **Beachten Sie:**

Der Steuerbaustein ist mit integrierten Schaltkreisen (ICs) bestückt. Diese sind empfindlich gegen elektrostatische Aufladung. Berühren Sie daher den Baustein nicht, bevor Sie sich "entladen" haben. Dazu reicht z.B. ein Griff an einen Heizkörper.

### **Mechanische Gefährdung**

Abgeknipste Litzen und Drähte können scharfe Spitzen haben. Dies kann bei unachtsamem Zugreifen zu Hautverletzungen führen. Achten Sie daher beim Zugreifen auf scharfe Spitzen.

Sichtbare Beschädigungen an Bauteilen können zu unkalkulierbaren Gefährdungen führen. Bauen Sie beschädigte Bauteile nicht ein, sondern entsorgen Sie sie fachgerecht und ersetzen Sie sie durch neue.

### **Elektrische Gefährdung**

- Berühren unter Spannung stehender Teile,
- berühren leitfähiger Teile, die im Fehlerfall unter Spannung stehen,
- Kurzschlüsse und Anschluss an nicht zulässige Spannung,
- unzulässig hohe Luftfeuchtigkeit und Bildung von Kondenswasser

Diese sind empfindlich gegen elektrostatische Aufladung. Berühren Sie<br>
daher den Baustein nicht, bevor Sie sich "entladen" haben. Dazu reicht<br>
z.B. ein Griff an einen Heizkörper.<br>
Mechanische Gefährdung<br>
Megknipste Litzen können zu gefährlichen Körperströmen und damit zu Verletzungen führen. Beugen Sie dieser Gefahr vor, indem Sie die folgenden Maßnahmen durchführen:

- Führen Sie Verdrahtungsarbeiten nur in spannungslosem Zustand durch.
- Führen Sie die Einbauarbeiten nur in geschlossenen, sauberen und trockenen Räumen durch. Vermeiden Sie in Ihrer Arbeitsumgebung Feuchtigkeit, Nässe und Spritzwasser.

- Versorgen Sie das Gerät nur mit Kleinspannung gemäß Angabe in den technischen Daten. Verwenden Sie dafür ausschließlich geprüfte und zugelassene Transformatoren.
- Stecken Sie die Netzstecker von Transformatoren nur in fachgerecht installierte und abgesicherte Schukosteckdosen.
- Achten Sie beim Herstellen elektrischer Verbindungen auf ausreichenden Leitungsquerschnitt.
- Nach der Bildung von Kondenswasser warten Sie vor den Arbeiten bis zu 2 Stunden Akklimatisierungzeit ab.
- Verwenden Sie bei Reparaturarbeiten ausschließlich Original-Ersatzteile.

### **Sonstige Gefährdungen**

Frammenter eine beispielterne bereichstecknetzenden.<br>
Achten Sie beim Herstellen elektrischer Verbindungen auf aus-<br>
reichenden Leitungsquerschnitt.<br>
Nach der Bildung von Kondenswasser warten Sie vor den Arbeiten<br>
bis zu 2 Kinder können aus Unachtsamkeit oder mangelndem Verantwortungsbewusstsein alle zuvor beschriebenen Gefährdungen verursachen. Um Gefahr für Leib und Leben zu vermeiden, dürfen Kinder unter 14 Jahren die Geräte nicht einbauen.

In Schulen, Ausbildungseinrichtungen, Hobby- und Selbsthilfewerkstätten ist der Zusammenbau, der Einbau und das Betreiben von Baugruppen durch geschultes Personal verantwortlich zu überwachen.

In gewerblichen Einrichtungen sind die Unfallverhütungsvorschriften des Verbandes der gewerblichen Berufsgenossenschaften für elektrische Anlagen und Betriebsmittel zu beachten.

# 3. Funktion

### **Ausbauvarianten**

Die Schaltung steuert den Pendelzugbetrieb zwischen zwei Endbahnhöfen einer analogen Gleichstrom-Modellbahnanlage. Beide Endbahnhöfe können wahlweise 1- oder 2-gleisig ausgeführt werden.

Zusätzlich können zwischen den beiden Endbahnhöfen zwei Haltepunkte oder ein Zusatzbahnhof mit zwei Gleisen eingerichtet werden. Es ist nicht möglich, nur einen Haltepunkt oder einen 1 gleisigen Zusatzbahnhof auszuführen.

Je nach Ausbauvariante können auf der Pendelstrecke eine bis max. 4 verschiedene Loks verkehren.

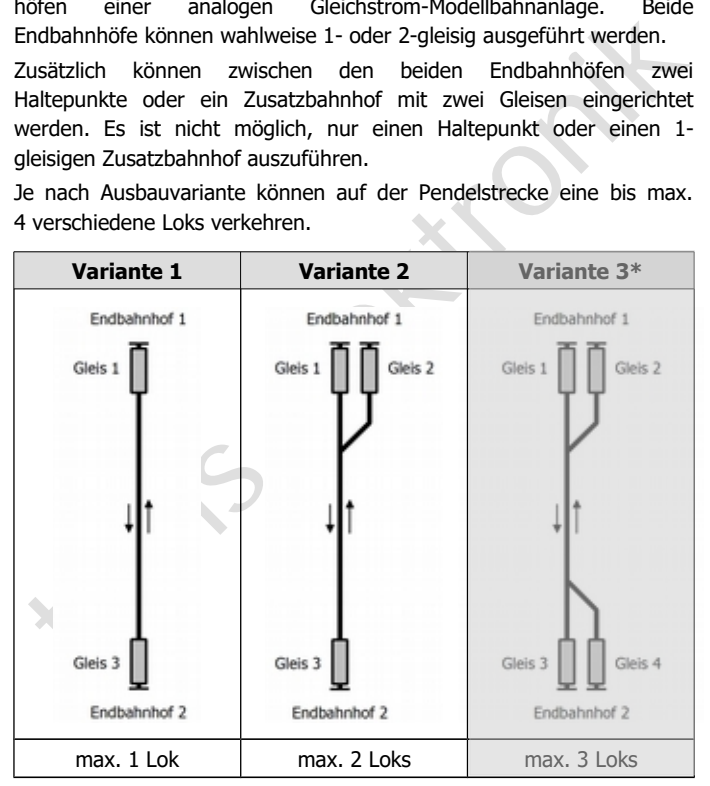

Deutsch HELIOS.DC

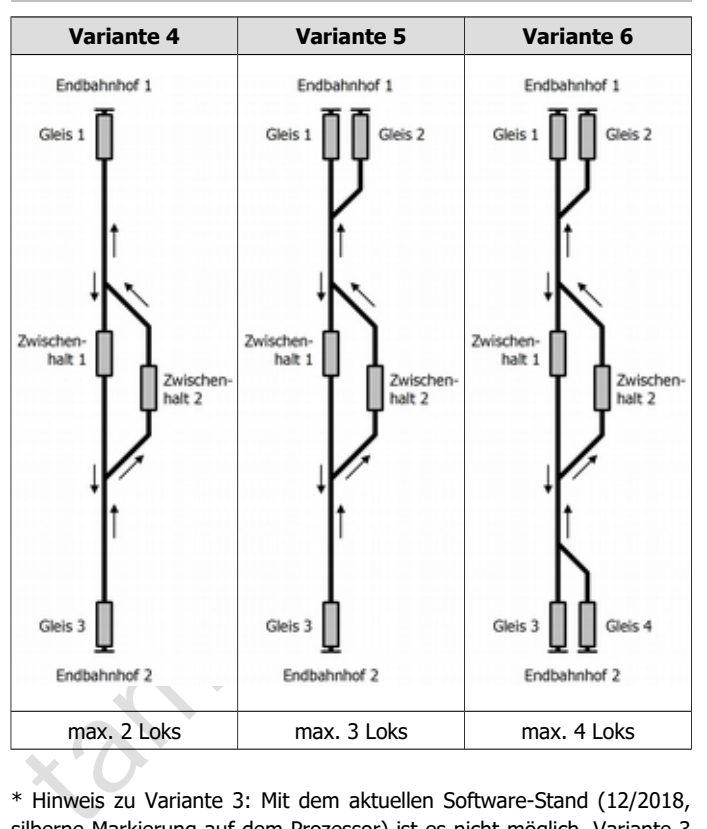

\* Hinweis zu Variante 3: Mit dem aktuellen Software-Stand (12/2018, silberne Markierung auf dem Prozessor) ist es nicht möglich, Variante 3 anzusteuern. Bitte kontaktieren Sie uns, wenn Sie diese Variante bauen wollen. Adresse s. letzte Seite.

### **Einstellungen für die automatische Steuerung**

Die Fahrt zwischen den Bahnhöfen (und Zwischenhalten) verläuft jeweils in vier Phasen: Anfahren, freie Fahrt, Bremsen, Halten.

Die Länge der Phasen Anfahren, Bremsen und Halten wird getrennt für jede Lok und jeden der Bahnhöfe eingestellt. Außerdem wird für jede Lok die individuelle Höchstgeschwindigkeit eingestellt.

Jede Lok muss bei Aufnahme des Pendelbetriebes von dem ihr zugeordneten Gleis starten, damit die Steuerung der Lok die für sie programmierten Einstellungen zuordnen kann.

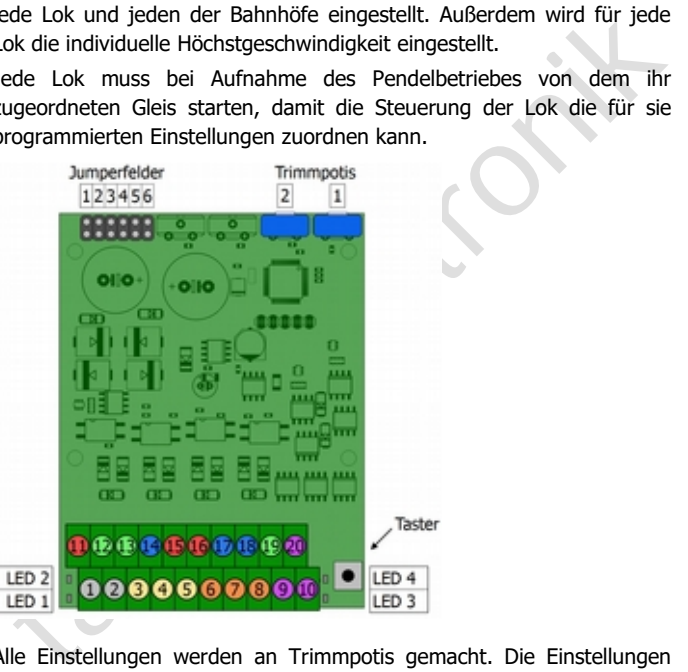

Alle Einstellungen werden an Trimmpotis gemacht. Die Einstellungen werden dann in einem IC auf der Schaltung gespeichert.

### **Betrieb auf der Pendelstrecke**

Der Pendelzugbetrieb erfolgt vollautomatisch.

- HELIOS stellt jeweils nach einem Halt die Weichen (an den Endbahnhöfen und/oder den Zwischenhalten) ein.
- HELIOS steuert das Beschleunigen der Loks mit der für die jeweilige Lok eingestellten Anfahrverzögerung.
- HELIOS begrenzt bei freier Fahrt die Geschwindigkeit auf die für die jeweilige Lok individuell eingestellte Höchstgeschwindigkeit.
- HELIOS leitet das Abbremsen der Loks vor den Bahnhöfen oder Haltepunkten ein, sobald ein integrierter Gleisbesetztmelder die Einfahrt der Lok in den betreffenden Streckenabschnitt meldet.
- HELIOS lässt die Loks für die eingestellte Zeit an den Bahnhöfen oder Zwischenhalten anhalten.

Der Ablauf des Pendelbetriebs hängt von der Ausbauvariante, der Anzahl der Loks auf der Strecke und den Startpositionen der Loks ab. Grundsätzlich gilt:

- Bei einem Betrieb mit 2 Loks, die von den beiden Gleisen eines Endbahnhofs starten, pendeln die beiden Loks nacheinander zwischen dem Start- und dem Zielbahnhof. Ein ggf. vorhandenes 2. Gleis am Zielbahnhof wird nicht angesteuert.
- FIELIOS steuert das Beschleunigen der Loks mit der für die jeweilige<br>
Lok eingestellten Anfahrverzögerung.<br>
FIELIOS begrenzt bei freier Fahrt die Geschwindigkeit auf die für die<br>
jeweilige Lok individuell eingestellte Höch Bei Pendelstrecken mit Zwischenhalten und mindestens 2 Loks, die von den beiden Endbahnhöfen starten, wartet die erste Lok, die den Zwischenhalt erreicht mit der Weiterfahrt so lange, bis die zweite Lok aus der Gegenrichtung ihren Zwischenhalt erreicht hat. Die eingestellte Haltezeit wird dabei – falls erforderlich – überschritten.

Weitere Erläuterungen zum Ablauf  $\rightarrow$  Abschnitt 6.1.

### **Überstromschutz**

In der Steuerung ist eine Sicherung integriert, die bei Überlast oder einem Kurzschluss am Gleis den Stromkreis unterbricht und so die Schaltung vor Schäden schützt.

# 4. Technische Daten

### **Spannungsversorgung**

Zur gemeinsamen Versorgung der Pendelzugsteuerung HELIOS, der Gleise und Weichen benötigen Sie einen Modellbahntrafo mit **fester** Ausgangsspannung. Die Ausgangsspannung muss mindestens zum Schalten der Weiche(n) ausreichen. Empfohlene Ausgangsspannung:

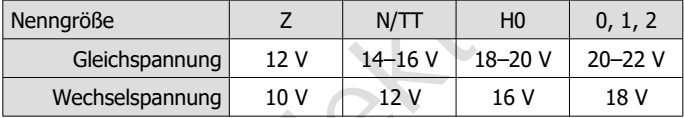

### **Technische Daten**

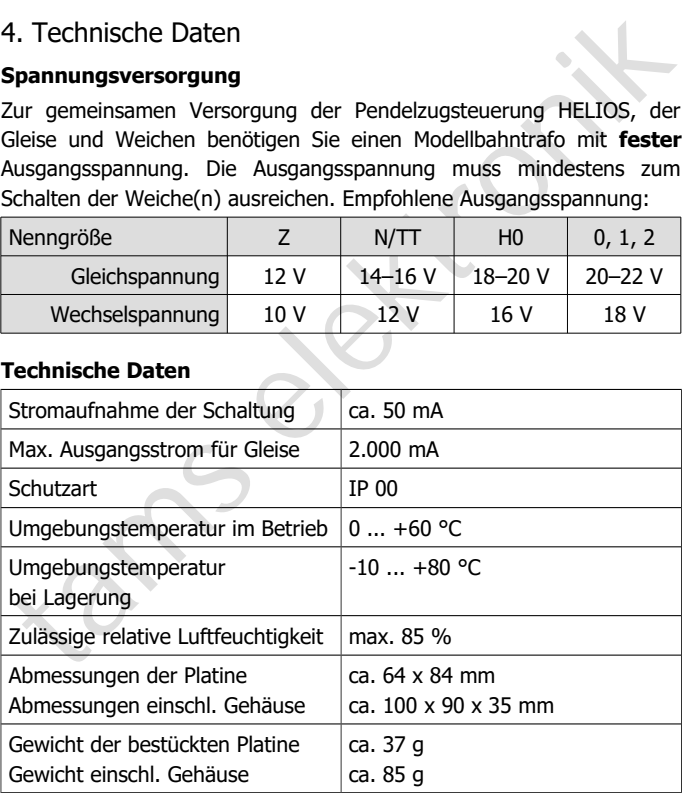

**!**

# 5. HELIOS anschließen

### **Beachten Sie:**

Die Pendelzugstrecke muss elektrisch vollständig von der übrigen Anlage getrennt sein. Besteht eine elektrische Verbindung zu Teilen der übrigen Anlage, kann der Baustein durch Ausgleichsströme irreparabel beschädigt werden.

# **! Beachten Sie:**

Entfernen Sie evt. vorhandene Entstör-Kondensatoren an den Gleisen der Pendelzugstrecke. Diese können den Betrieb massiv stören.

# 5.1. Die Pendelzugstrecke in Abschnitte unterteilen

Anlage getrennt sein. Besteht eine elektrische Verbindung zu Teilen<br>der übrigen Anlage, kann der Baustein durch Ausgleichsströme<br>irreparabel beschädigt werden.<br>**Entfermen Sie ett, vorhandene Entstör-Kondensatoren an den Gl** Die Halte an den Bahnhöfen werden ausgelöst, nachdem der Zug in den zugehörigen Streckenabschnitt eingefahren ist und der integrierte Gleisbesetztmelder die Einfahrt des Zuges festgestellt hat. Durchtrennen Sie die Schienen an der Stelle, wo der einfahrende Zug mit dem Bremsen beginnen soll.

Sie müssen die Pendelzugstrecke wie folgt in Abschnitte unterteilen:

- mindestens: Endbahnhof 1 und Endbahnhof 2
- optional: zusätzliches (2.) Gleis an Endbahnhof 1 und/oder 2
- optional: Zwischenhalt 1 und 2.

Zwischen den Endbahnhöfen und den Zwischenhalten kann jeweils ein Abschnitt "freie Strecke" liegen, auf dem die Lok mit der eingestellten Höchstgeschwindigkeit fährt.

### **Ausführung der Trennstellen**

Achten Sie darauf, die Trennstellen genau entsprechend der Anschlusszeichnung für die gewählte Ausbauvariante auszuführen  $(\rightarrow$  Abschnitte 5.5. und 5.6.).

### **! Beachten Sie:**

Die Trennstellen müssen grundsätzlich sehr sorgfältig ausgeführt werden. Wenn eine Trennstelle überbrückt wird (z.B. durch Verschieben der Gleise oder Metallspäne), kann HELIOS den Pendelzugbetrieb nicht wie vorgesehen steuern. Es kann dadurch z.B. zu Zusammenstößen von Loks kommen!

Grundsätzlich gilt für die Ausführung der Trennstellen:

- 2-Leiter-Anlagen entsprechend NEM 631 (= Standard), bei denen die in Verkehrsrichtung rechte Schiene positiv ist: Bei diesen Anlagen muss die in in Verkehrsrichtung linke Schiene getrennt werden, um einen neuen Abschnitt zu definieren.
- Pendelzugbetrieb nicht wie vorgesehen steuern. Es kann dadurch z.B.<br>
zu Zusammenstößen von Loks kommen!<br>
Strundsätzlich gilt für die Ausführung der Trennstellen:<br>
2-Leiter-Anlagen entsprechend NEM 631 (= Standard), bei de  $\blacksquare$  2-Leiter-Anlagen nicht entsprechend NEM 631 (= Sonderfall, z.B. LGB), bei denen die in Verkehrsrichtung linke Schiene positiv ist. Bei diesen Anlagen muss die in Verkehrsrichtung rechte Schiene getrennt werden, um einen neuen Abschnitt zu definieren.

# **Trennstellen 4 - 11 an den Zwischenhalten**

Die Trennstellen für die Zwischenhalte müssen so weit auseinanderliegen, dass ein Zug mit sämtlichen Stromverbrauchern dazwischen halten kann. Andernfalls kann es bei der Begegnung entgegenkommender Züge an den Zwischenhalten zu Störungen des Ablaufs kommen.

### **Beachten Sie:**

**!**

An den beiden Zwischenhalten müssen grundsätzlich an beiden Enden beide Schienen durchtrennt werden. Andernfalls kommt es zu massiven Störungen des Ablaufs.

# **Trennstellen 1 und 2 , 13 und 14 an den Endbahnhöfen**

Diese Trennstellen müssen Sie nur dann ausführen, wenn Sie **keine** Stopp-Weichen verwenden. Die Abschnitte zwischen diesen Trennstellen und dem Ende der Gleise müssen mindestens so lang wie der Zug sein, der dort halten soll.

# 5.2. Die Spannungsversorgung anschließen

Verwenden Sie als gemeinsame Spannungsversorgung für die Schaltung und die Pendelzugstrecke einen Gleich- oder Wechselspannungs-Trafo mit fester Spannung. Die erforderliche Ausgangsspannung hängt von der Nenngröße und dem Bedarf der angeschlossenen Weichen ab  $(\rightarrow$  Abschnitt 4.).

Die Polarität ist nicht von Bedeutung, wenn Sie lediglich HELIOS anschließen.

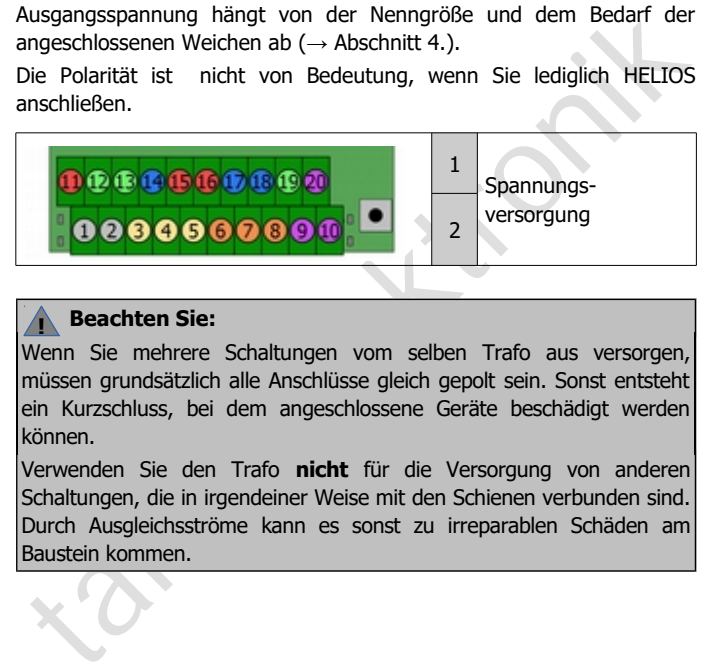

### **Beachten Sie:**

**!**

Wenn Sie mehrere Schaltungen vom selben Trafo aus versorgen, müssen grundsätzlich alle Anschlüsse gleich gepolt sein. Sonst entsteht ein Kurzschluss, bei dem angeschlossene Geräte beschädigt werden können.

Verwenden Sie den Trafo **nicht** für die Versorgung von anderen Schaltungen, die in irgendeiner Weise mit den Schienen verbunden sind. Durch Ausgleichsströme kann es sonst zu irreparablen Schäden am Baustein kommen.

### HELIOS.DC Deutsch

# 5.3. Motorische Weichen anschließen

Wenn Sie motorische Weichen verwenden, benötigen Sie zusätzliche Adapter für motorische Weichen AMW-1 oder AMW-plus zwischen Weichen und Pendelzugsteuerung, und zwar:

an den Endbahnhöfen:

je einen Adapter pro Weiche/Bahnhof

für die beiden Weichen an den Zwischenhalten:

Weichenantriebe < 1 A: einen gemeinsamen Adapter

Weichenantrieben > 1 A: je einen Adapter pro Weiche

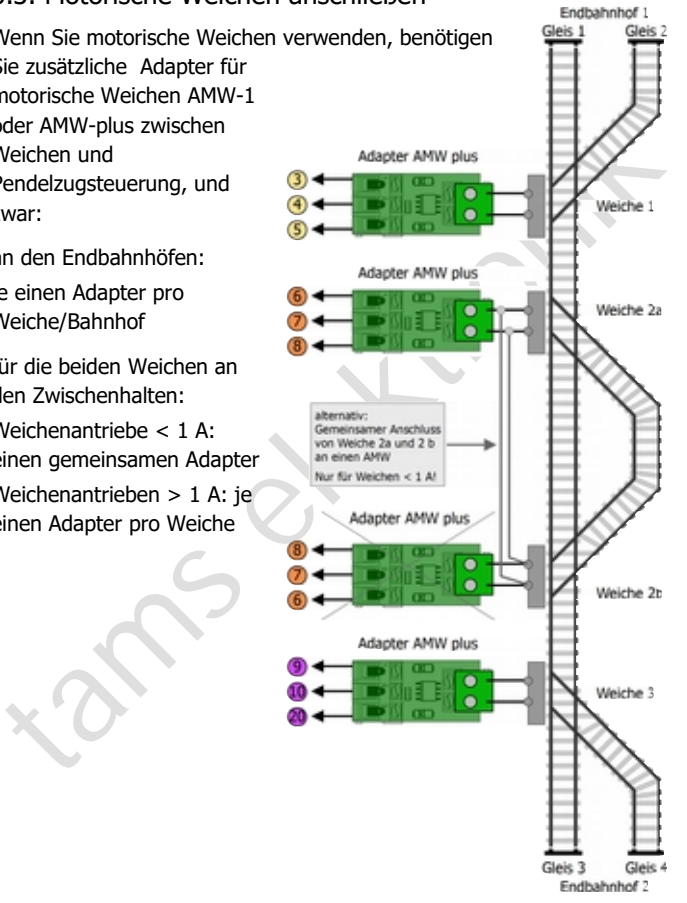

# 5.4. Weichen an den Endbahnhöfen anschließen

**Dieser Abschnitt ist nur relevant, wenn Sie an 2-gleisigen Endbahnhöfen keine Stopp-Weichen einsetzen.** Bei Stopp-Weichen wird nur das Gleis mit Strom versorgt, in das die Weiche gestellt ist, während das andere Gleis beim Schalten der Weiche automatisch stromlos geschaltet wird.

Um die Spannungsversorgung für eines der beiden Gleise ein- und für das andere auszuschalten, müssen Sie in diesem Fall zusätzlich ein bistabiles Relais 12 V (oder eine Relaisplatine RL-2) anschließen. Werden weder Stopp-Weichen noch bistabile Relais eingesetzt, werden beide Gleise in den Endbahnhöfen dauerhaft mit Strom versorgt.

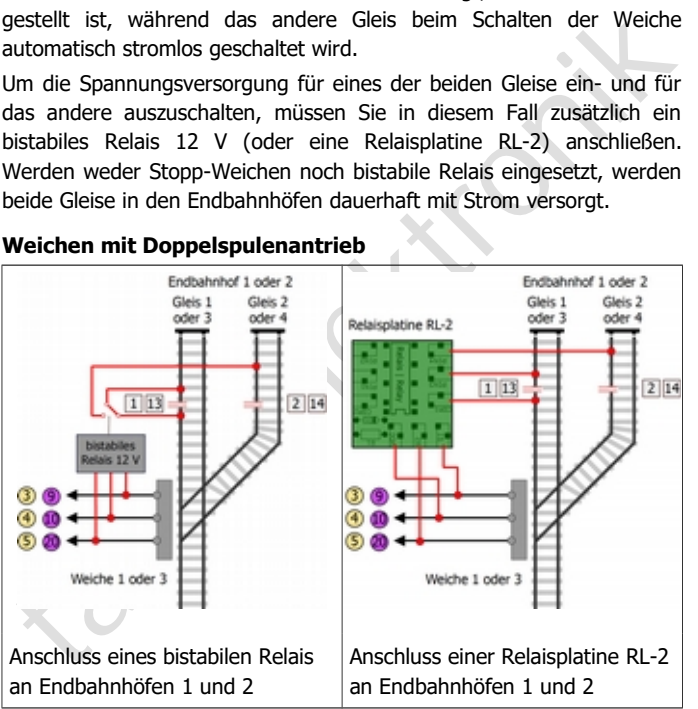

### **Weichen mit Doppelspulenantrieb**

### HELIOS.DC Deutsch and the United States of the United States and Deutsch

### **Motorische Weichen**

Sie benötigen für jeden 2-gleisigen Endbahnhof einen Adapter AMW-1 oder AMW-plus **und** ein bistabiles Relais oder eine Relaisplatine RL-2.

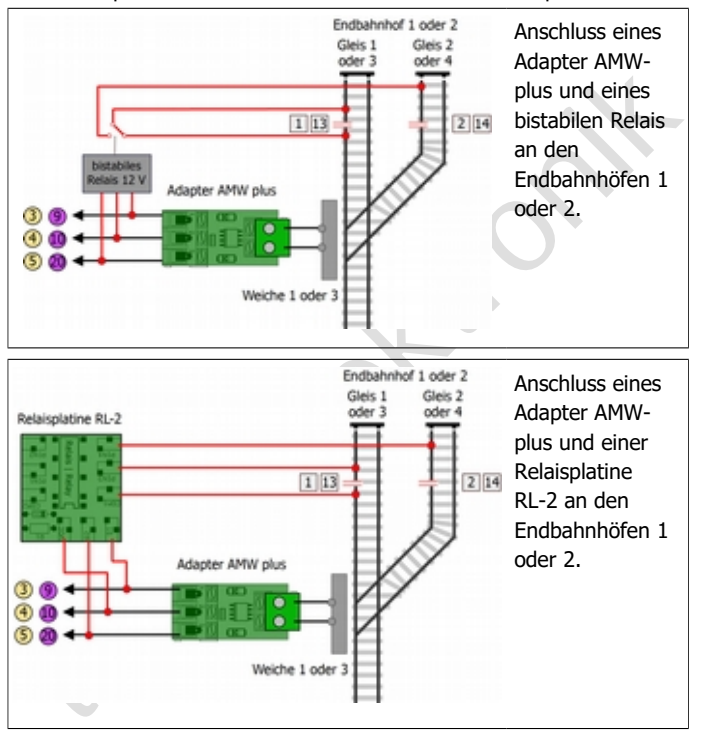

### **Hinweis zur Ausführung der Trennstellen**

Die Trennstellen 1 und 2 (Endbahnhof 1) bzw. 13 und 14 (Endbahnhof 2) können

- in 2-Leiter-Anlagen nach NEM 361 und
- in Anlagen, die nicht NEM 631 entsprechen (z.B. LGB-Anlagen) entweder jeweils in den linken oder den rechten Schienen angeordnet werden - unabhängig davon, auf welcher Seite die übrigen Trennstellen (4-11) angeordnet sind.

# 5.5. Stopp-Dioden anschließen

Um zu verhindern, dass die Züge in den Endbahnhöfen 1 und/oder 2 über das Ende der Gleise hinausfahren, können Sie in die Gleise zusätzlich Stopp-Dioden einbauen.

Schließen Sie die Dioden entsprechend den Zeichnungen an. Führen Sie die Trennstelle so aus, dass alle den Motor antreibenden Stromabnehmer die Trennstelle überquert haben, bevor der Zug das Ende des Gleises erreicht.

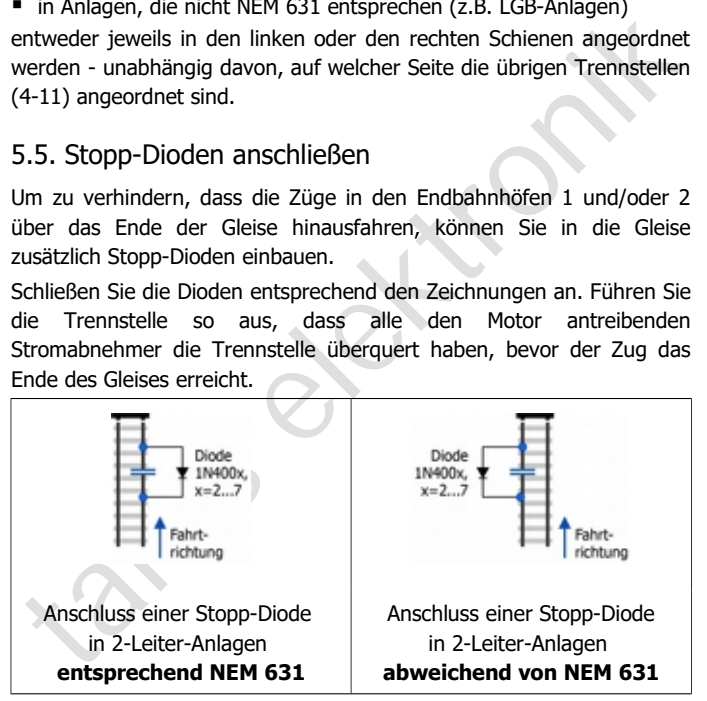

# 5.6. Anschlusspläne für 2-Leiteranlagen entsprechend NEM 631

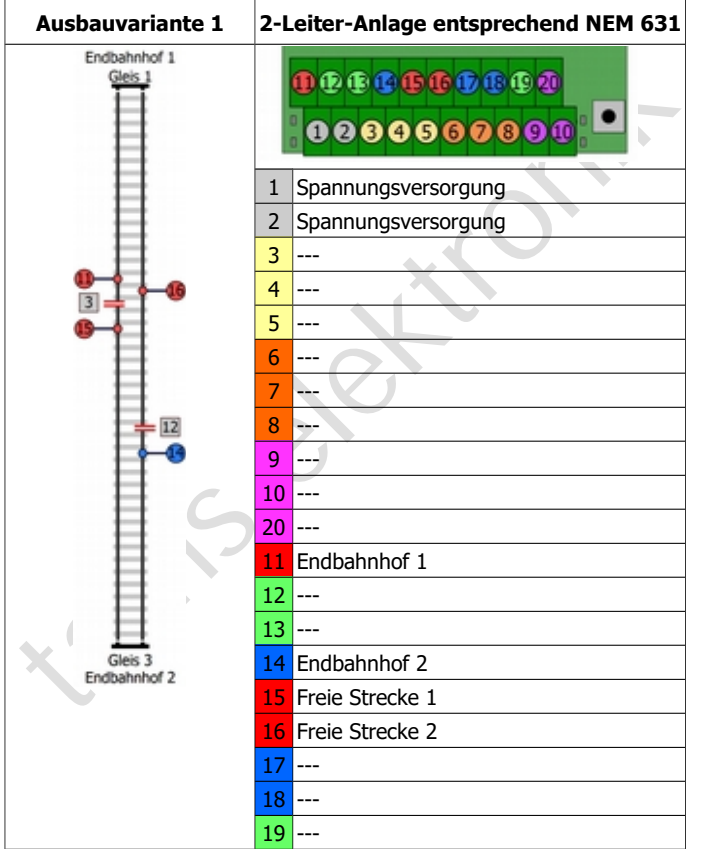

# Deutsch HELIOS.DC

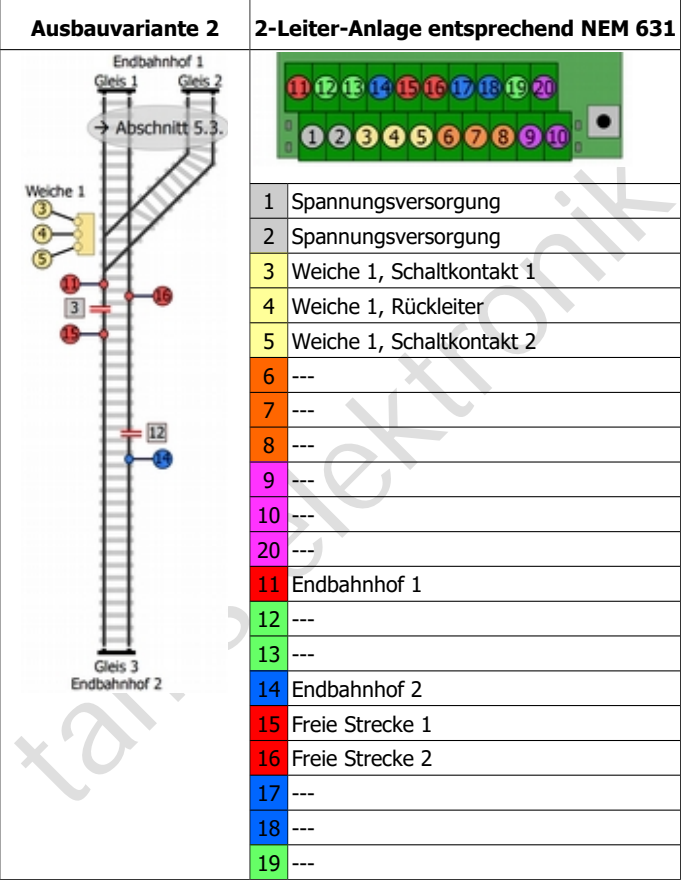

### HELIOS.DC Deutsch

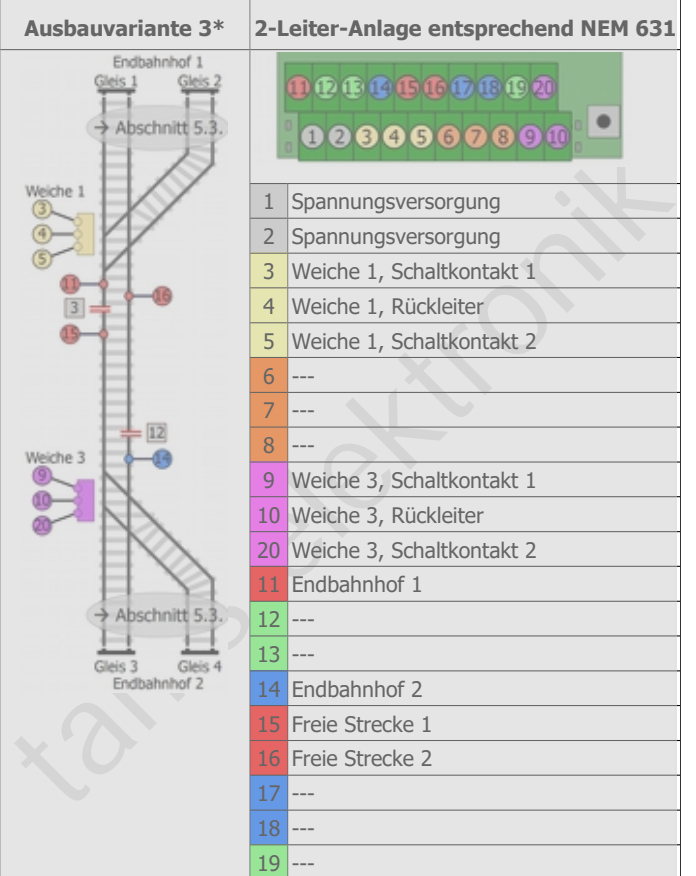

\* Hinweis zu Variante 3: Mit dem aktuellen Software-Stand (12/2018, silberne Markierung auf dem Prozessor) ist es nicht möglich, Variante 3 anzusteuern. Bitte kontaktieren Sie uns, wenn Sie diese Variante bauen wollen. Adresse s. letzte Seite.

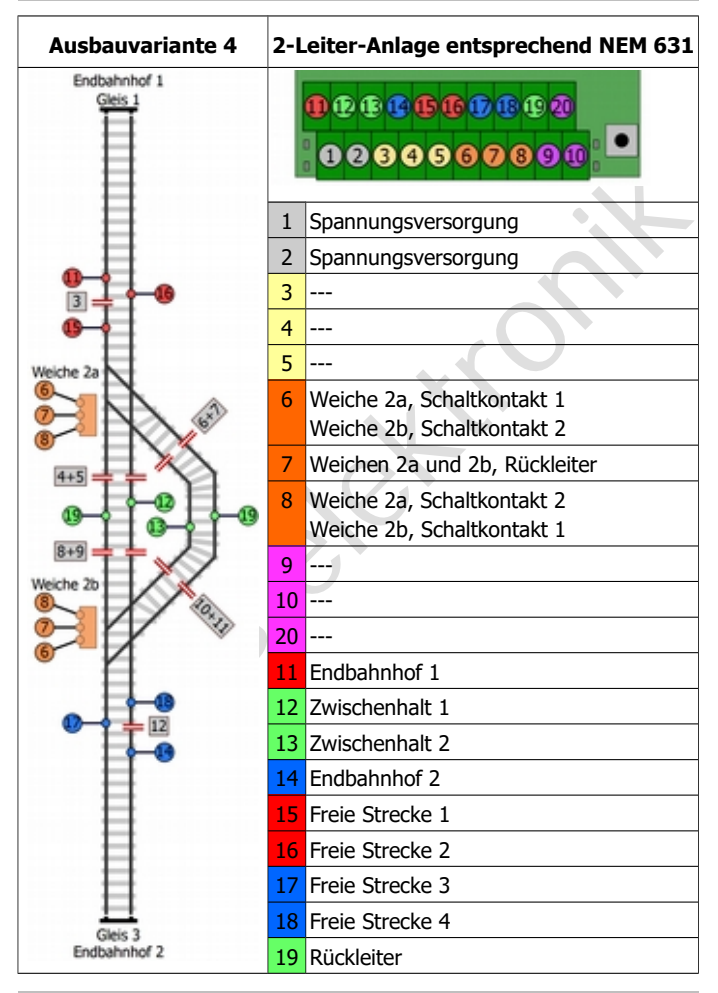

Seite 22

### HELIOS.DC Deutsch

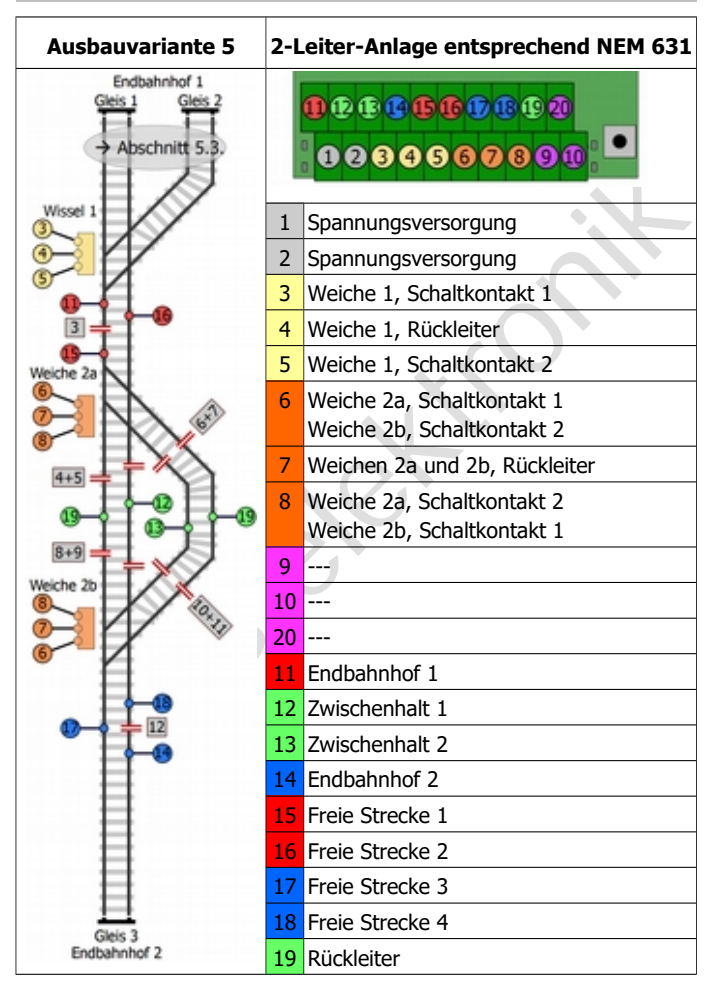

### Deutsch HELIOS.DC

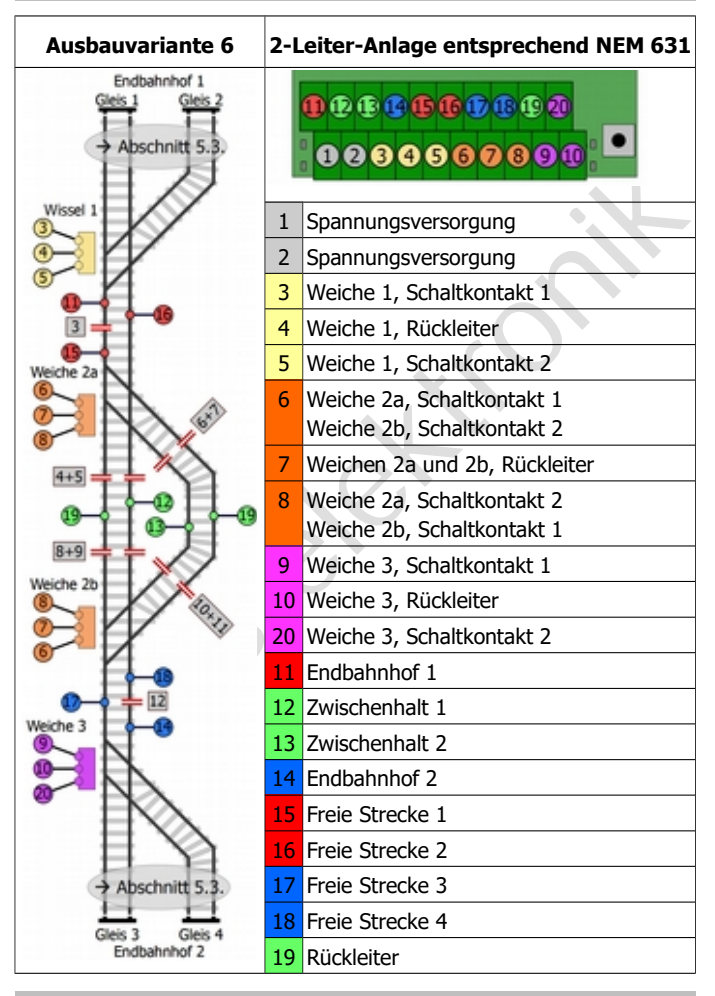

Seite 24

# 5.7. Anschlusspläne für 2-Leiteranlagen abweichend von NEM 631

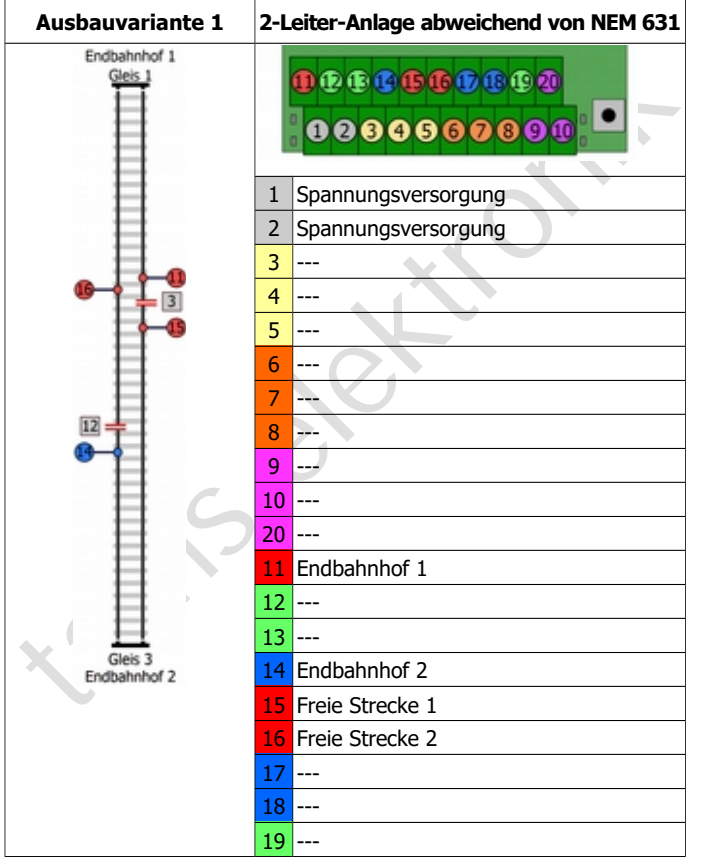

### Deutsch HELIOS.DC

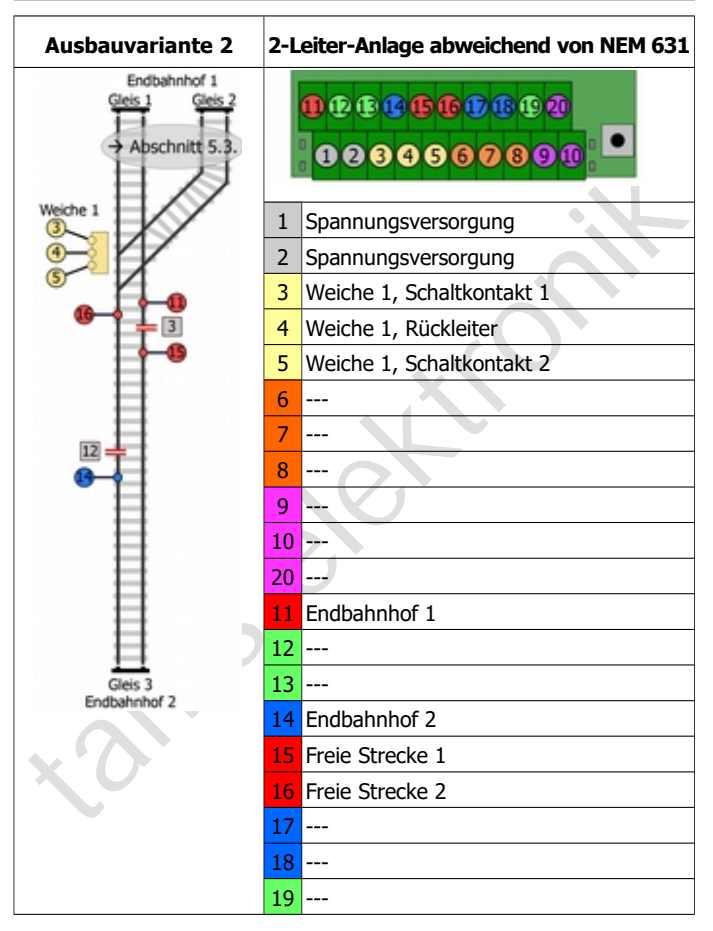

### Seite 26

### HELIOS.DC Deutsch

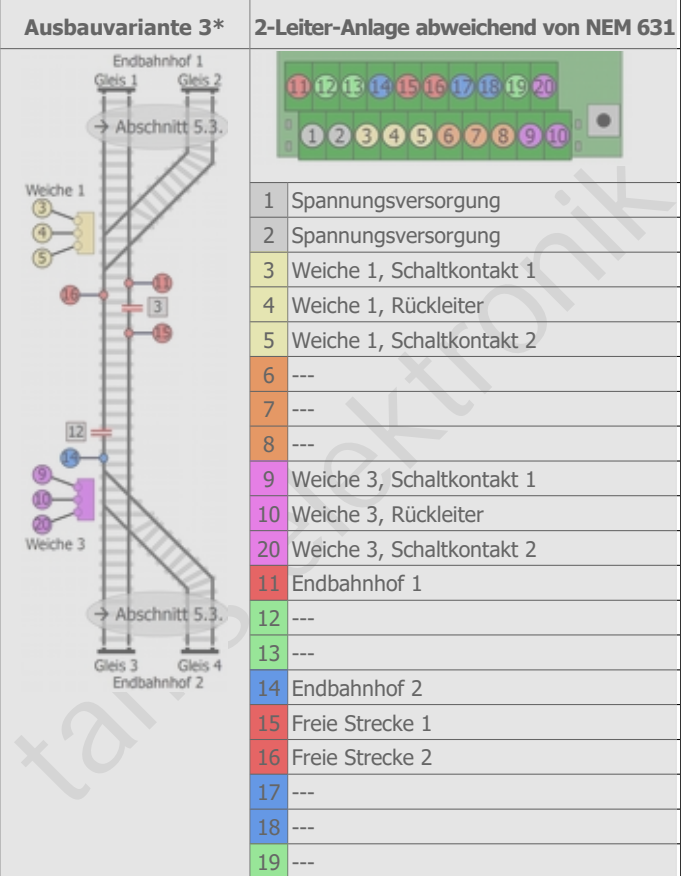

\* Hinweis zu Variante 3: Mit dem aktuellen Software-Stand (12/2018, silberne Markierung auf dem Prozessor) ist es nicht möglich, Variante 3 anzusteuern. Bitte kontaktieren Sie uns, wenn Sie diese Variante bauen wollen. Adresse s. letzte Seite.

### Deutsch HELIOS.DC

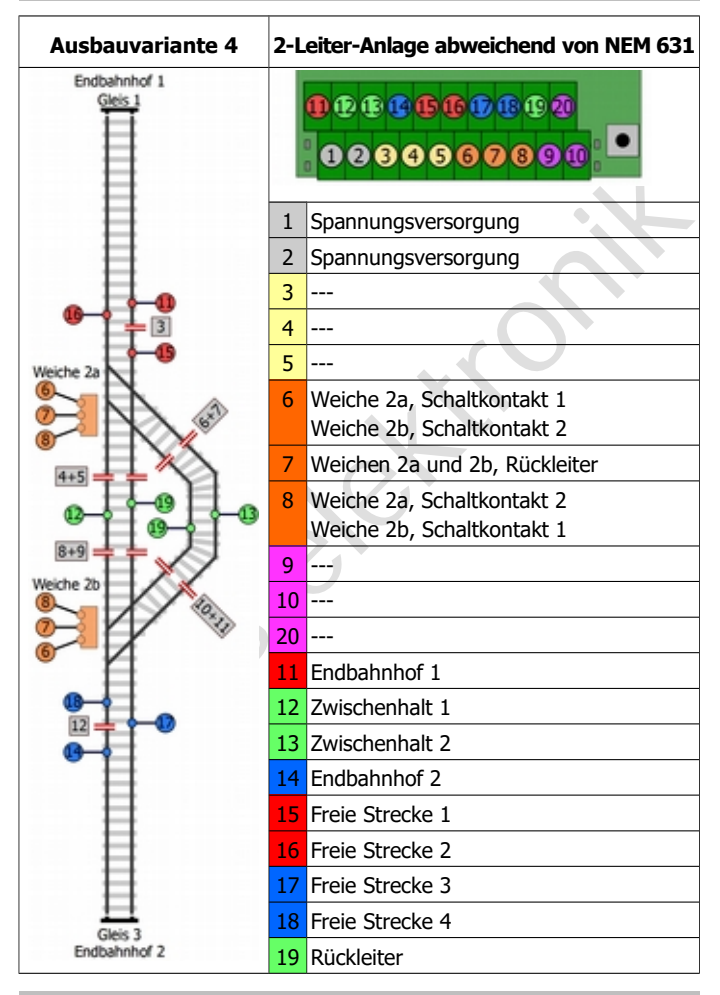

Seite 28

### HELIOS.DC Deutsch

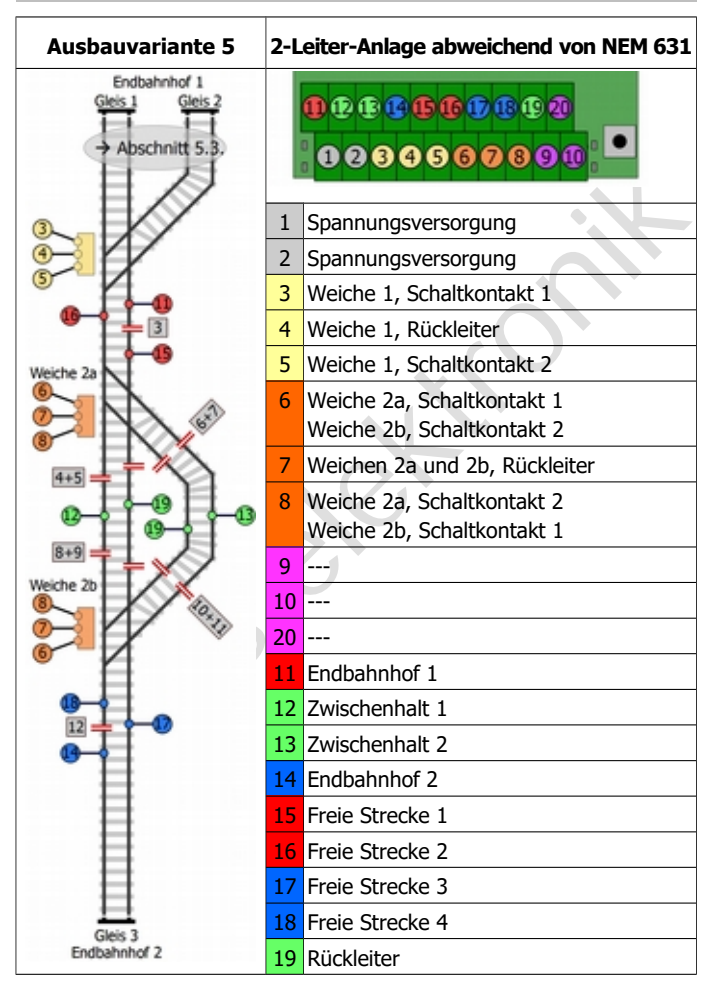

### Deutsch HELIOS.DC

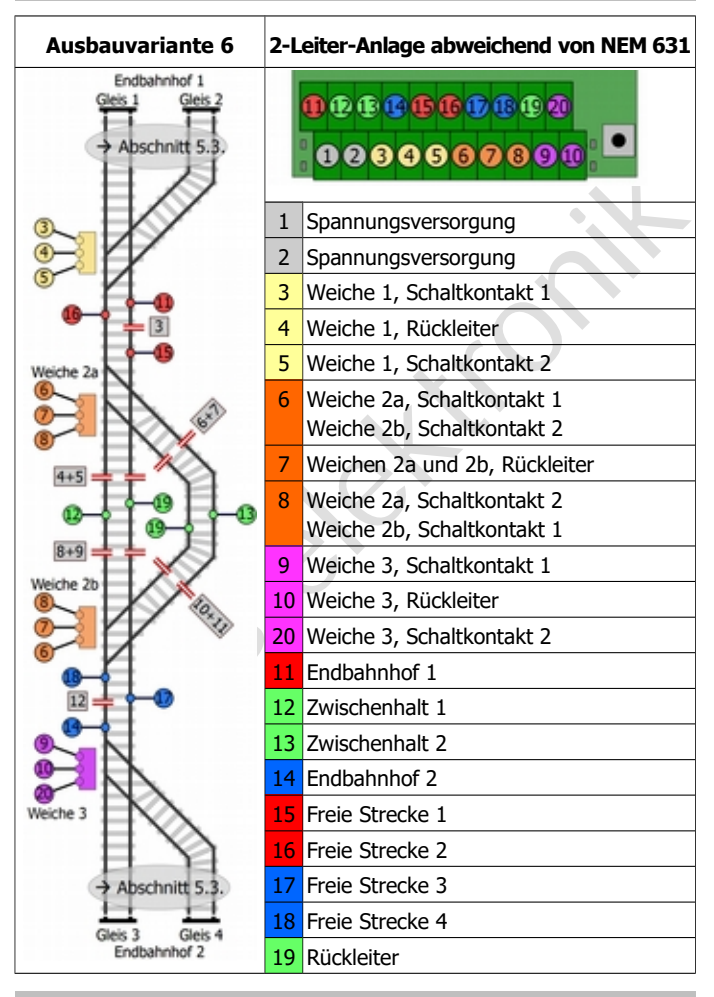

Seite 30

# 6. HELIOS einstellen und programmieren

Bevor Sie die Fahreigenschaften für Ihre Loks einstellen ( $\rightarrow$  Abschnitte 6.2. bis 6.5.), ist ein Probebetrieb mit den werksseitigen (Default-) Einstellungen empfehlenswert. Sie können dabei überprüfen, ob alle Trennstellen und Anschlüsse richtig ausgeführt sind.

# 6.1. Ausbauvariante definieren

Durch Stecken von Jumpern definieren Sie

- ob die Pendelstrecke Zwischenhalte hat oder nicht,
- wie viele Loks auf der Stecke pendeln,
- von welchen Gleisen der Endbahnhöfe die Loks starten.

Wenn Ihr HELIOS in ein Gehäuse eingebaut ist, müssen Sie den Gehäusedeckel entfernen, um die Jumper aufstecken zu können.

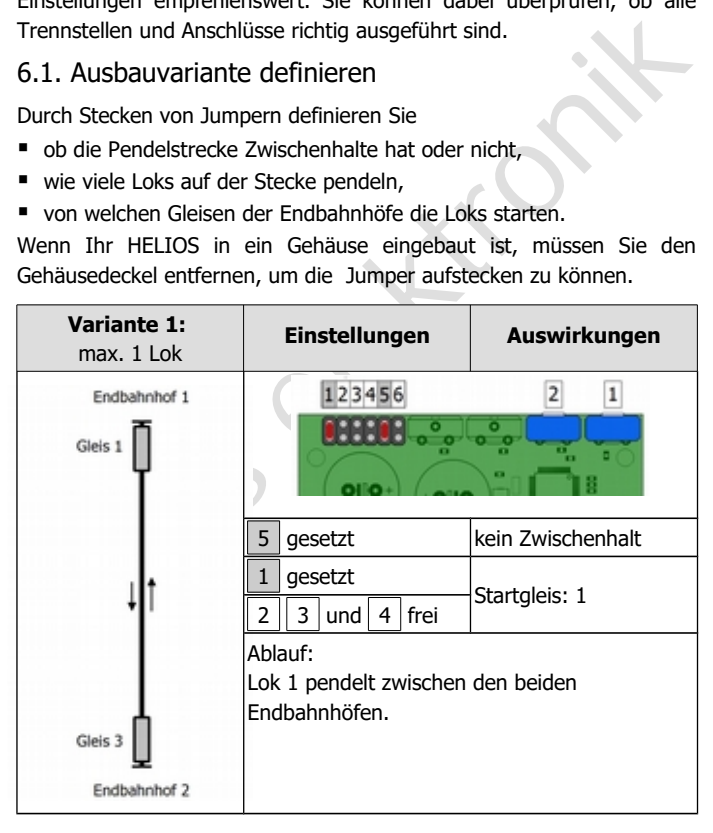

# Deutsch HELIOS.DC

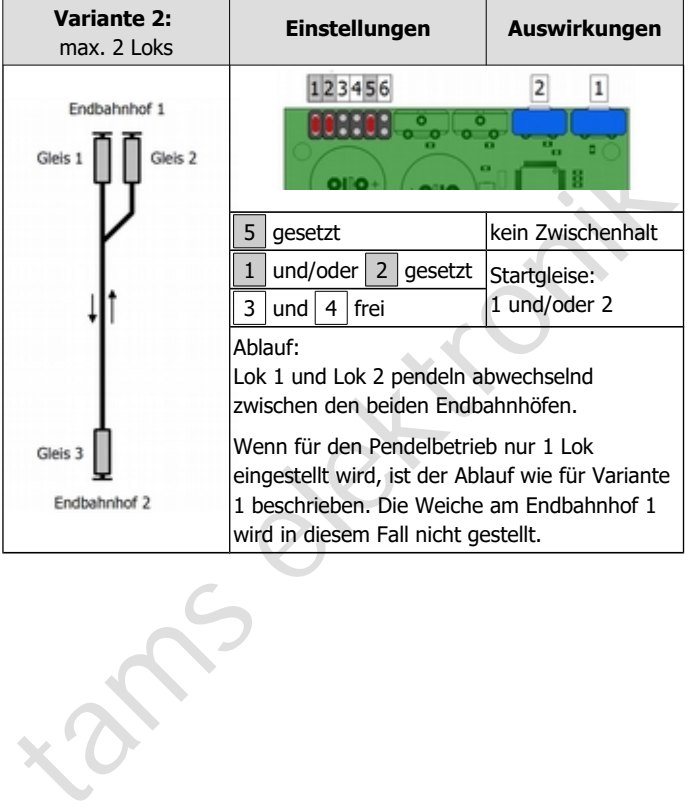

### HELIOS.DC Deutsch

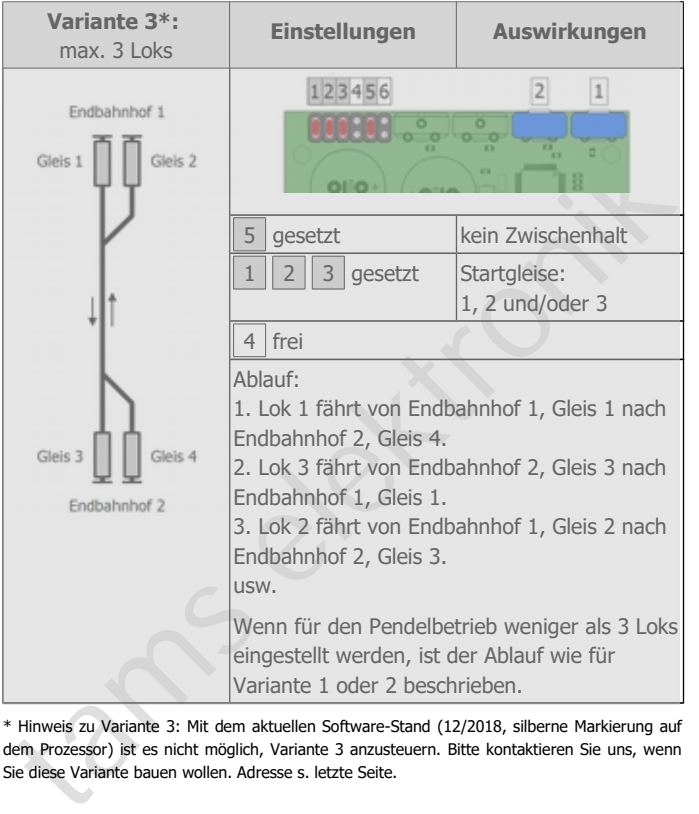

\* Hinweis zu Variante 3: Mit dem aktuellen Software-Stand (12/2018, silberne Markierung auf dem Prozessor) ist es nicht möglich, Variante 3 anzusteuern. Bitte kontaktieren Sie uns, wenn Sie diese Variante bauen wollen. Adresse s. letzte Seite.

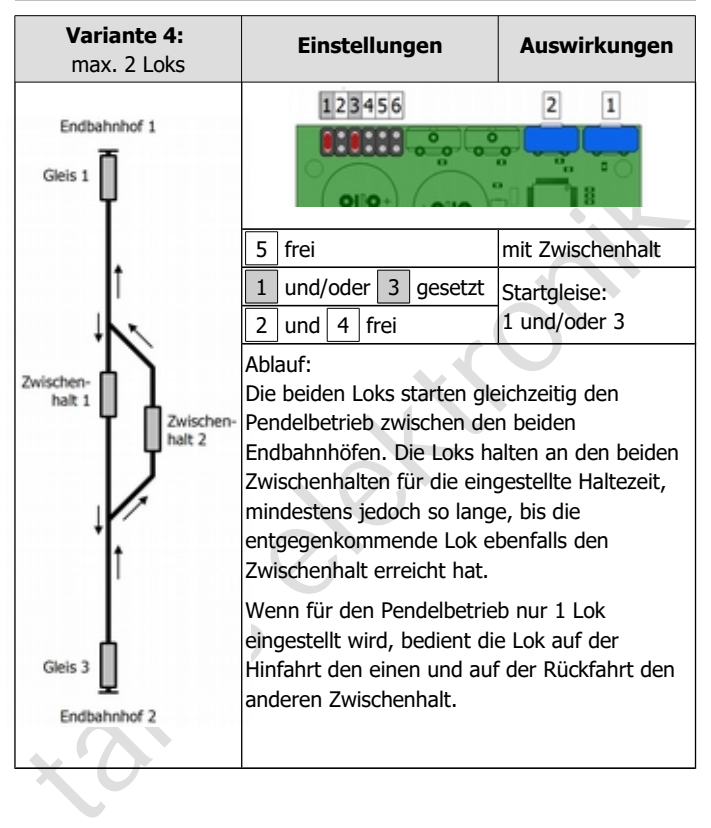

# HELIOS.DC Deutsch and the unit of the unit of the unit of the Unit of the Unit of the Unit of the Unit of the U

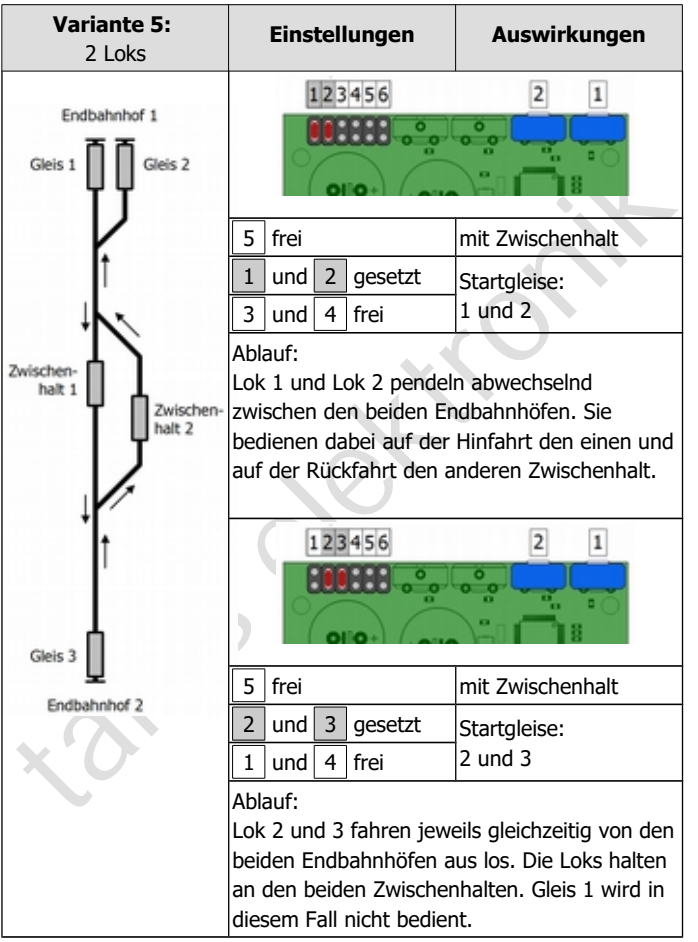

### Deutsch HELIOS.DC

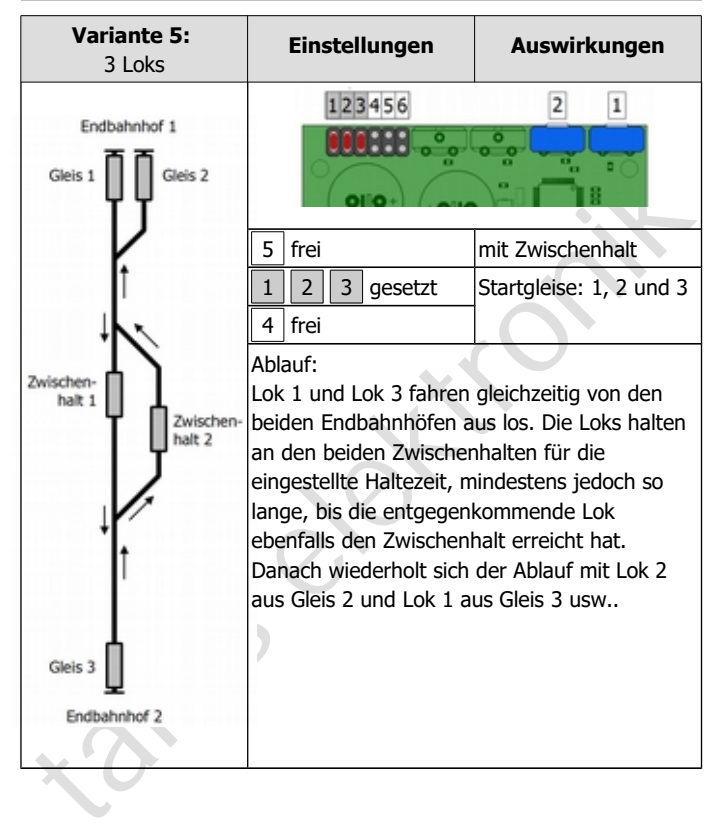

### HELIOS.DC Deutsch and the United States of the United States and Deutsch

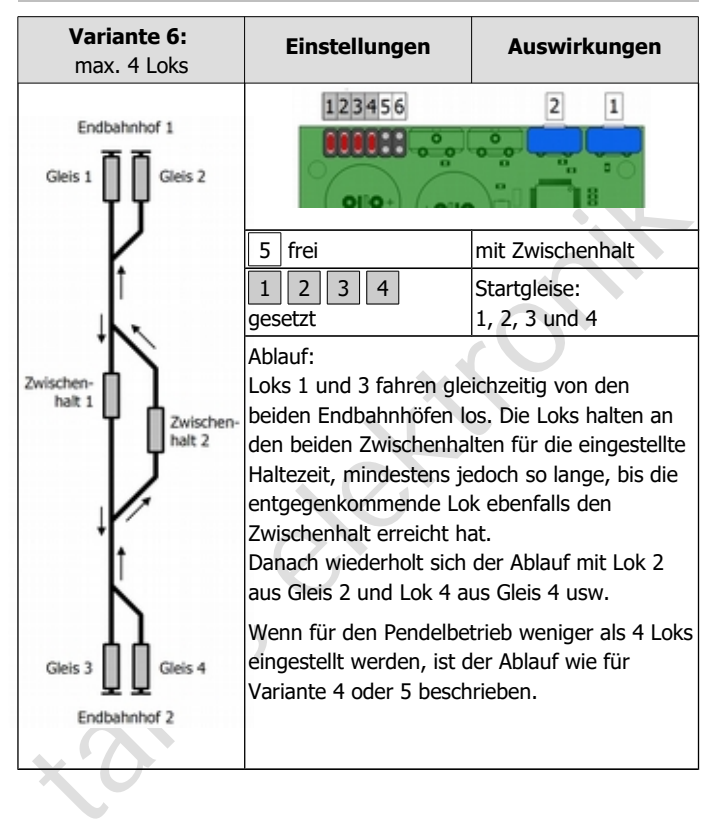

# 6.2. Fahreigenschaften der Loks einstellen

Sie stellen für jede Lok in 3 Programmierschritten einzeln nacheinander

- die Höchstgeschwindigkeit
- die Zeitdauer für das Anfahren und das Bremsen
- die Haltezeit

ein. Die Phasenlängen werden jeweils getrennt für die beiden Endbahnhöfe und gemeinsam für die beiden Zwischenhalte eingestellt. Zum Ändern der Einstellungen müssen Sie die Stellung der Trimmpotis ändern. Die Einstellungen werden in einem IC gespeichert. Nach dem Speichern hat die Stellung der Potis keine Auswirkung mehr.

### **Vorbereitungen**

**1. Lok warm laufen lassen.** Machen Sie die Einstellungen erst, nachdem die Lok einige Runden gefahren (und der Motor warm) ist.

r die Haltezeit<br>
i die Haltezeit<br>
in. Die Phasenlängen werden jeweils getrennt für die beiden<br>
inh. Die Phasenlängen werden jeweils getrennt für die beiden<br>
inhalten der Einstellungen müssen Sie die Stellung der Trimmpotis **2. Startgleise festlegen.** Die Einstellung der Fahreigenschaften einer Lok wird für ein bestimmtes Startgleis gespeichert. Legen Sie daher fest, von welchen Gleisen die Loks beim Beginn des Pendelbetriebs starten sollen, bevor Sie die Fahreigenschaften der Loks einstellen. Wenn Sie eine Lok im Betrieb von einem anderen Gleis starten als dem, das Sie bei der Einstellung der Fahreigenschaften als Startgleis gewählt haben, fährt die Lok nicht mit "ihren" Eigenschaften, sondern mit denen einer anderen Lok.

**3. Gehäusedeckel abnehmen:** Wenn Ihr HELIOS in ein Gehäuse eingebaut ist, müssen Sie den Gehäusedeckel entfernen, da Sie während der Programmierung die Einstellung der Trimmpotis verändern und Jumper umstecken müssen.

**4. Jumper umstecken:** Mit den Jumpern definieren Sie für die einzelnen Programmierschritte

- welche Einstellungen Sie machen,
- für welche Loks Sie Einstellungen machen.
- für welche Bahnhöfe Sie Einstellungen machen.

**5. Potis auf Linksanschlag.** Stellen Sie vor jedem Programmierschritt die beiden Potis auf Linksanschlag. Sonst kann es passieren, dass die Loks nach dem Wechsel in den Programmiermodus mit zu hoher Geschwindigkeit fahren oder die Zeiten für Anfahren, Bremsen und Halten zu lang sind.

Sie können jederzeit einzelne Einstellungen ändern. Die übrigen Einstellungen bleiben von den Änderungen unberührt.

# 6.3. Höchstgeschwindigkeit einstellen

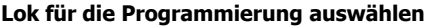

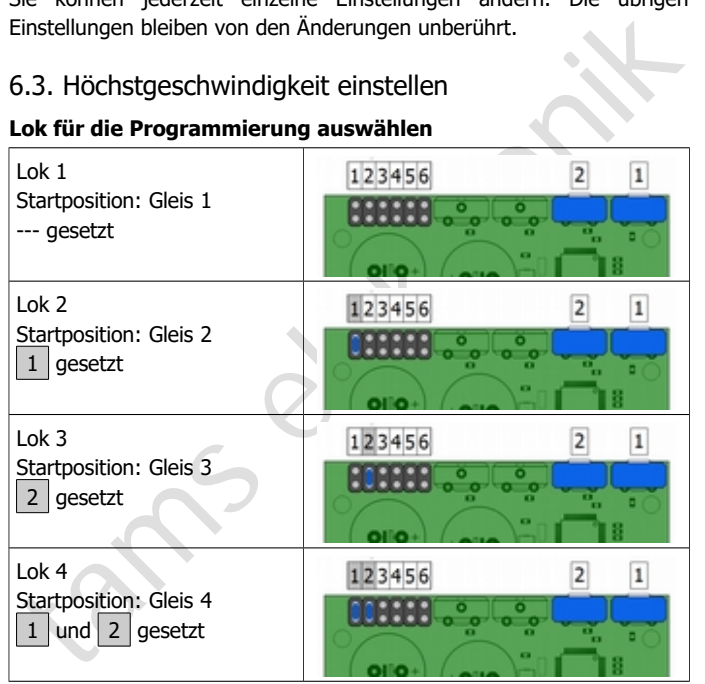

Sie können jeweils Lok 1 und Lok 2 oder Lok 3 und Lok 4 gemeinsam aufgleisen, um sie nacheinander zu programmieren. Die Gleise am entgegengesetzten Endbahnhof müssen beim Wechsel in den Programmiermodus frei sein.

# **Höchstgeschwindigkeit programmieren**

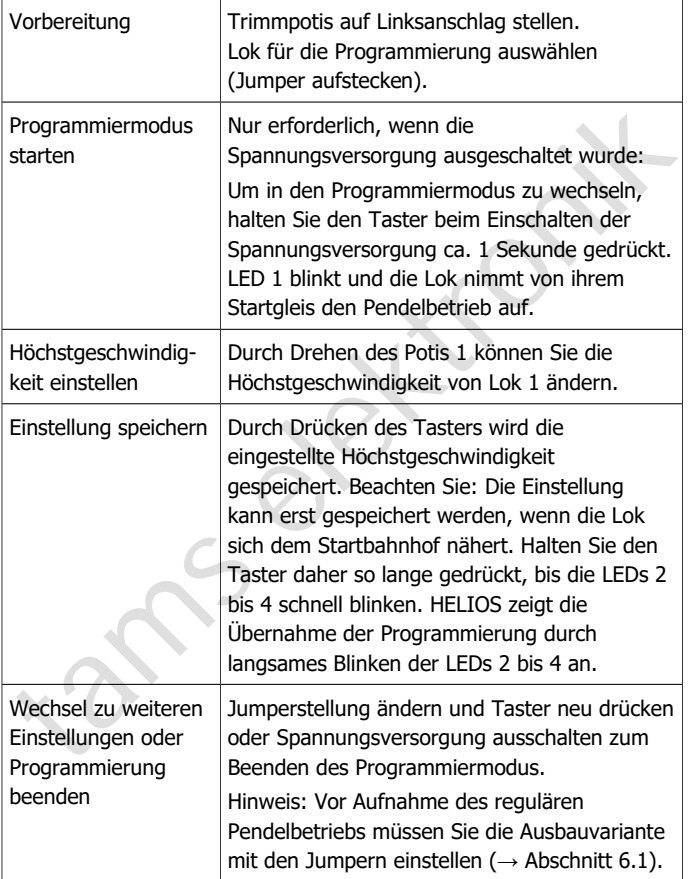

### HELIOS.DC Deutsch

# 6.4. Zeitdauer für Anfahren und Bremsen einstellen

### **Lok für die Programmierung auswählen**

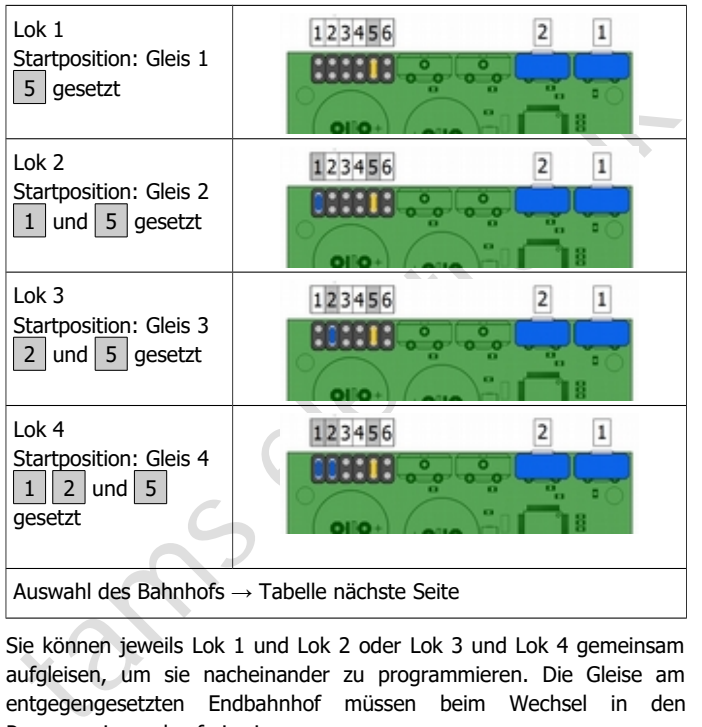

Sie können jeweils Lok 1 und Lok 2 oder Lok 3 und Lok 4 gemeinsam aufgleisen, um sie nacheinander zu programmieren. Die Gleise am entgegengesetzten Endbahnhof müssen beim Wechsel in den Programmiermodus frei sein.

# **Bahnhof auswählen**

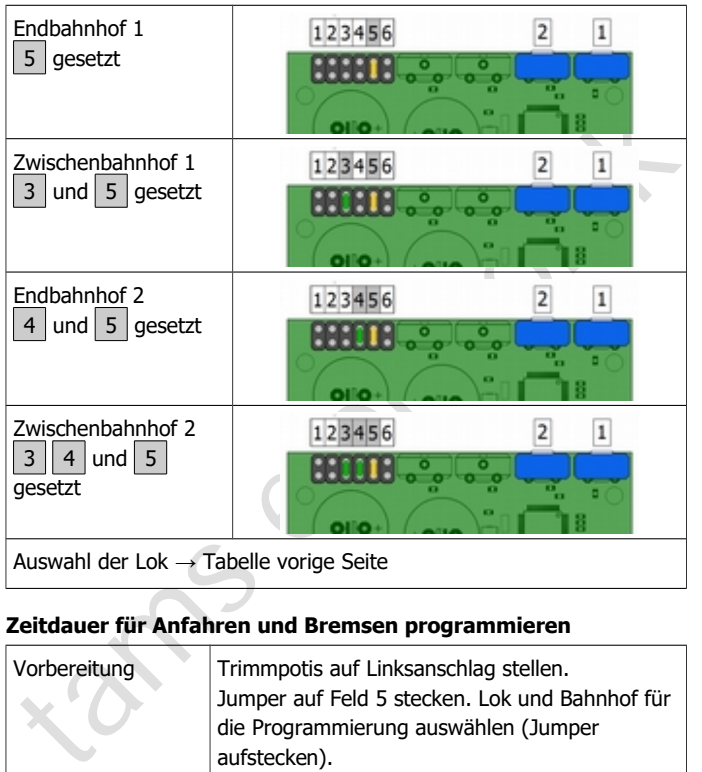

### **Zeitdauer für Anfahren und Bremsen programmieren**

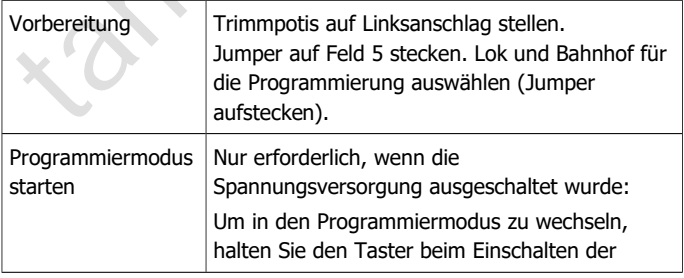

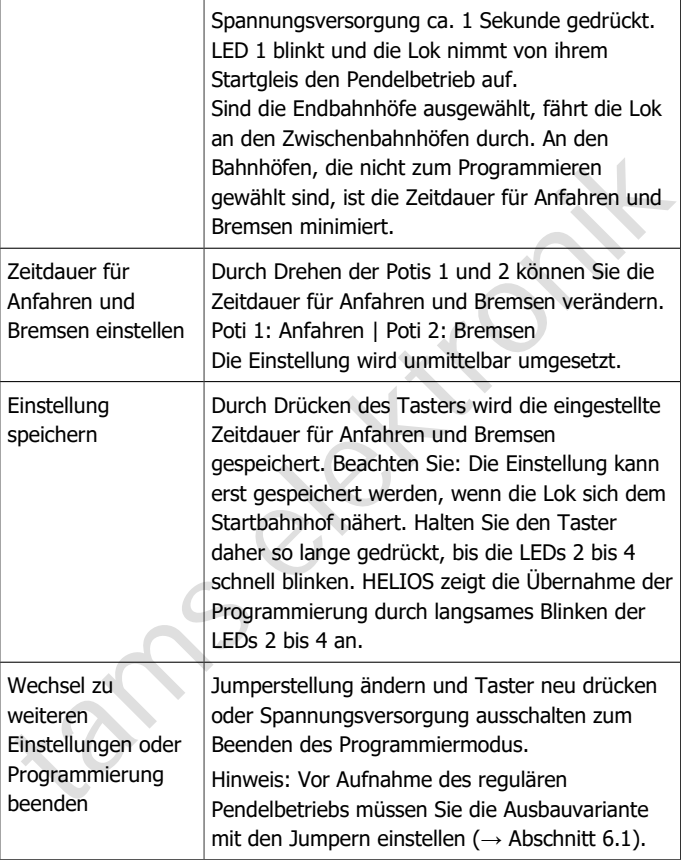

# 6.5. Haltezeit einstellen

### **Lok für die Programmierung auswählen**

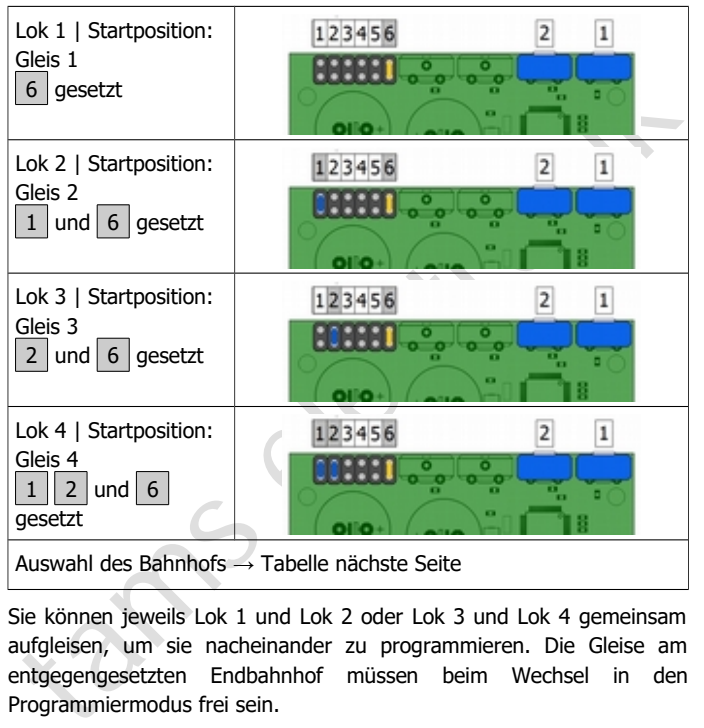

Sie können jeweils Lok 1 und Lok 2 oder Lok 3 und Lok 4 gemeinsam aufgleisen, um sie nacheinander zu programmieren. Die Gleise am entgegengesetzten Endbahnhof müssen beim Wechsel in den Programmiermodus frei sein.

### **Bahnhof auswählen**

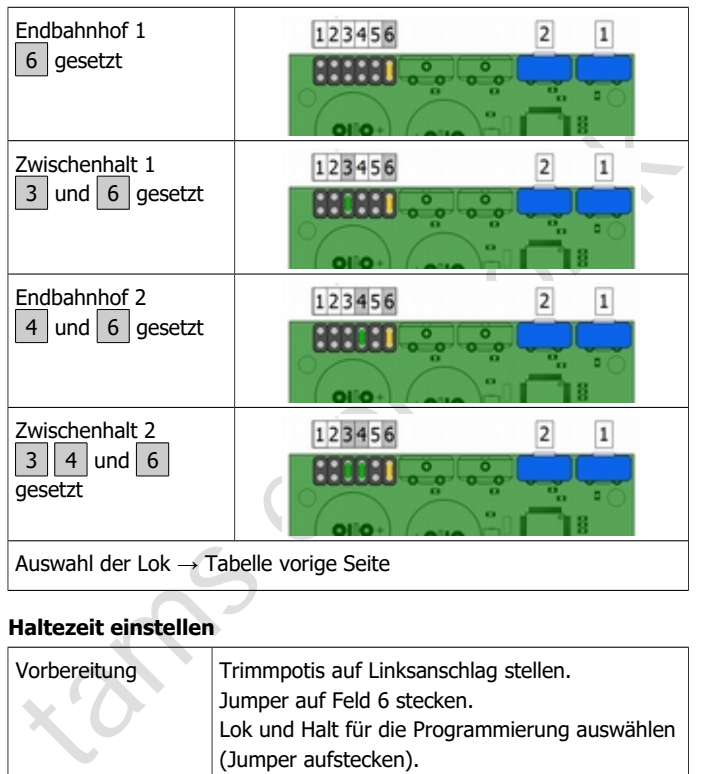

### **Haltezeit einstellen**

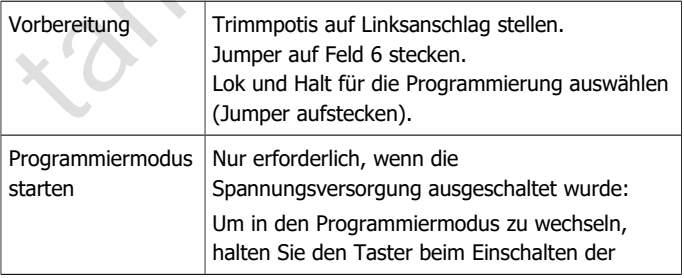

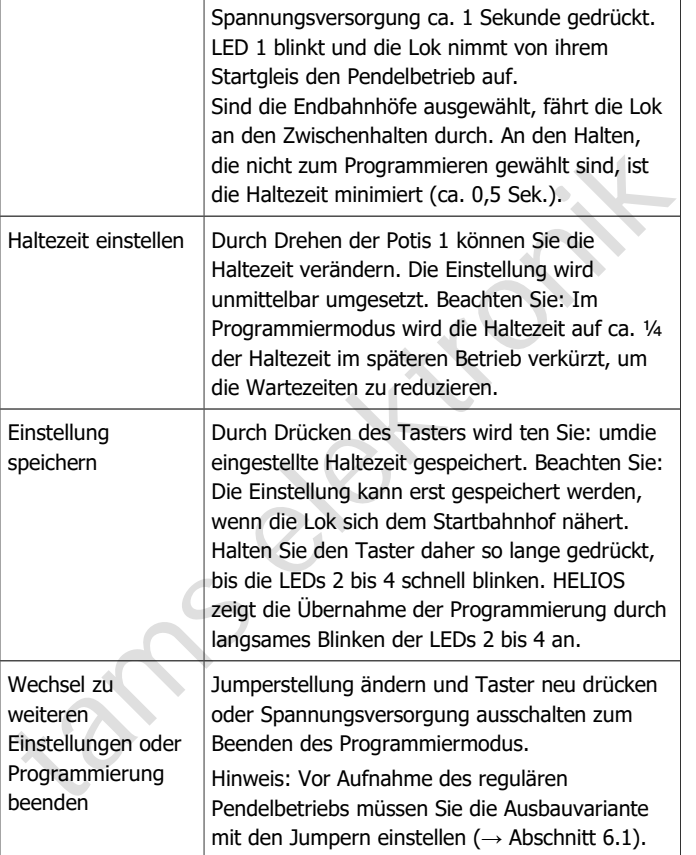

### HELIOS.DC Deutsch

# 6.6. Reset

Um die Werkseinstellungen wieder herzustellen, stecken Sie Jumper auf die Felder 5 und 6. Schalten Sie dann die Spannungsversorgung ein, während Sie den Taster ca. 1 Sekunde gedrückt halten. HELIOS zeigt die Übernahme des Reset durch langsames Blinken der LEDs 2 bis 4 an. Schalten Sie danach die Spannungsversorgung wieder aus.

# 6.7. Startmodus wählen

Sie können den Pendelbetrieb entweder sofort nach dem Einschalten der Spannungsversorgung oder erst nach dem Drücken des Tasters starten. Die Festlegung erfolgt durch Setzen eines Jumpers auf Feld 6 (zusätzlich zu den zur Festlegung der Ausbauvariante gesetzten Jumpern).

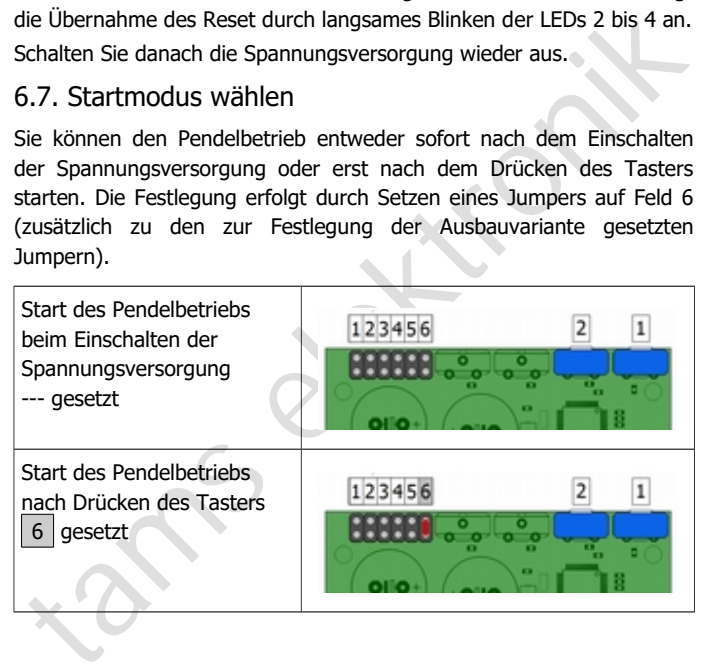

# 7. Betrieb

### **Überlastsicherung**

### **! Beachten Sie:**

Der maximale Strom **aller** gleichzeitig fahrenden Züge auf der<br>Pendelzugstrecke (einschließlich aller Verbraucher wie z.B.<br>Wagenbeleuchtungen) darf max. 2.000 mA betragen. Wird der<br>maximale Strom überschritten, schaltet di Der maximale Strom **aller** gleichzeitig fahrenden Züge auf der Pendelzugstrecke (einschließlich aller Verbraucher wie z.B. Wagenbeleuchtungen) darf max. 2.000 mA betragen. Wird der maximale Strom überschritten, schaltet die integrierte Überlastsicherung die Schaltung ab. Im schlimmsten Fall können Bauteile auf der Schaltung beschädigt werden.

LED-Anzeige nach Aktivierung der Überlastsicherung:

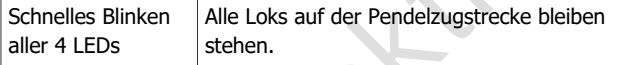

Bevor Sie den Pendelbetrieb nach der Beseitigung des Kurzschlusses oder der Verringerung des Stromverbrauchs und dem Ausschalten erneut starten können, müssen Sie alle Lok wieder auf ihre Startgleise setzen. Die Wiederaufnahme des Pendelbetriebs von den Positionen, die die Loks bei der Aktivierung der Überlastsicherung hatten, ist nicht möglich.

### **Start des Pendelbetriebs**

Vor dem Starten des Pendelbetriebs müssen

- die Loks auf den ihnen zugewiesenen Startgleisen der Endbahnhöfe stehen und
- die beiden Gleise des Zwischenhalts frei sein.

Wurde der Betrieb regulär (durch Drücken des Tasters) beendet, befinden sich die Loks auf den ihnen zugewiesenen Startgleisen.

Der Betrieb wird – ie nach Einstellung (→ Abschnitt 6.7.) - entweder

- sofort nach dem Einschalten der Spannungsversorgung oder
- nach dem Drücken des Tasters gestartet.

### HELIOS.DC Deutsch

LED-Anzeigen beim Starten des Pendelbetriebs:

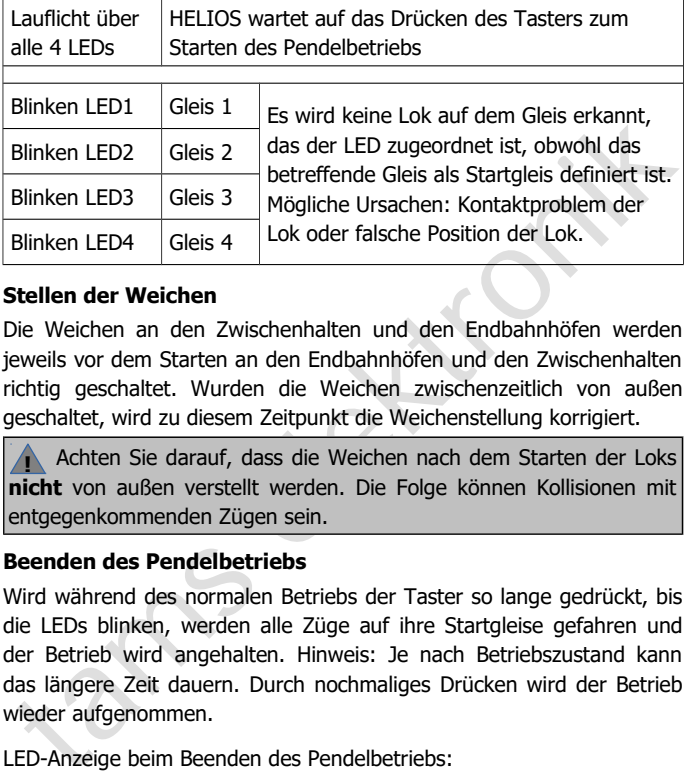

### **Stellen der Weichen**

Die Weichen an den Zwischenhalten und den Endbahnhöfen werden jeweils vor dem Starten an den Endbahnhöfen und den Zwischenhalten richtig geschaltet. Wurden die Weichen zwischenzeitlich von außen geschaltet, wird zu diesem Zeitpunkt die Weichenstellung korrigiert.

**!** Achten Sie darauf, dass die Weichen nach dem Starten der Loks **nicht** von außen verstellt werden. Die Folge können Kollisionen mit entgegenkommenden Zügen sein.

### **Beenden des Pendelbetriebs**

Wird während des normalen Betriebs der Taster so lange gedrückt, bis die LEDs blinken, werden alle Züge auf ihre Startgleise gefahren und der Betrieb wird angehalten. Hinweis: Je nach Betriebszustand kann das längere Zeit dauern. Durch nochmaliges Drücken wird der Betrieb wieder aufgenommen.

LED-Anzeige beim Beenden des Pendelbetriebs:

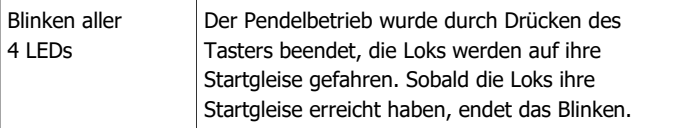

# 8. Checkliste zur Fehlersuche

Bauteile werden heiß und / oder fangen an zu qualmen.

**!** Trennen Sie sofort die Verbindung zur Spannungsversorgung!

Mögliche Ursache: Ein oder mehrere Anschlüsse sind fehlerhaft.  $\rightarrow$  Überprüfen Sie die Anschlüsse.

Die Züge bleiben stehen und die LEDs blinken schnell.. Mögliche Ursache: Die integrierte Sicherung hat den Stromkreis wegen Überlast oder Kurzschluss abgeschaltet.

Mögliche Ursache: Ein oder mehrere Anschlüsse sind fehlerhaft.<br>  $\rightarrow$  Überprüfen Sie die Anschlüsse.<br>
Die Züge bleiben stehen und die LEDs blinken schnell..<br>
Mögliche Ursache: Die integrierte Sicherung hat den Stromkreis<br>  $\rightarrow$  Überprüfen Sie, ob an den Gleisen ein Kurzschluss anliegt oder der Stromverbrauch der Loks und Wagen mehr als 2.000 mA beträgt. Schalten Sie die Spannungsversorgung aus. Bringen Sie alle Loks auf die ihnen zugewiesenen Stargleise und starten Sie erneut.

Die Lok fährt nicht mit den eingestellten Fahreigenschaften.

Mögliche Ursache: Bei Aufnahme des Pendelbetriebs ist die Lok nicht von dem ihr zugewiesenen Startgleis losgefahren.

 $\rightarrow$  Schalten Sie die Spannungsversorgung aus. Bringen Sie alle Loks auf die ihnen zugewiesenen Stargleise und starten Sie erneut.

 Der Pendelbetrieb läuft nicht wie vorgesehen ab. Mögliche Ursache: Eine oder mehrere Trennstellen sind falsch angeordnet oder (versehentlich) überbrückt.

 $\rightarrow$  Überprüfen Sie die Trennstellen.

Der Zug fährt am Endbahnhof gegen den Prellbock. Mögliche Ursache: Die Stopp-Diode ist falsch gepolt eingebaut.

 $\rightarrow$  Überprüfen Sie die Stopp-Diode und ändern Sie ggf. die Einbaurichtung.

 Eine oder mehrere LEDs blinken nach dem Starten des Pendelbetriebes, der Pendelbetrieb startet nicht.

### HELIOS.DC Deutsch

Mögliche Ursache: Kontaktprobleme der Lok(s) auf den Startgleisen, die den LEDs zugeordnet sind.

 $\rightarrow$  Überprüfen Sie die Stromabnehmer der Lok(s).

Mögliche Ursache: Falsche Festlegung der Startgleise.

 $\rightarrow$  Überprüfen Sie die Jumpereinstellungen, mit denen Sie die Startgleise definiert haben.

Mögliche Ursache: Falsche Position der Lok(s) auf den Startgleisen.

 $\rightarrow$  Überprüfen Sie, ob die Loks auf Gleisen stehen, die als Startgleise definiert sind.

### **Technische Hotline**

Bei Rückfragen zum Einsatz des Moduls hilft Ihnen unsere Technische Hotline (Telefonnummer und Mailadresse s. letzte Seite).

### **Reparaturen**

→ Uberprüfen Sie die Jumpereinstellungen, mit denen Sie die<br>Startgleise definiert haben.<br>Mögliche Ursache: Falsche Position der Lok(s) auf den Startgleisen.<br>→ Überprüfen Sie, ob die Loks auf Gleisen stehen, die als Startg Ein defektes Modul können Sie uns zur Reparatur einschicken (Adresse s. letzte Seite). Im Garantiefall ist die Reparatur für Sie kostenlos. Bei Schäden, die nicht unter die Garantie fallen, berechnen wir für die Reparatur maximal 50 % des aktuellen Verkaufspreises laut unserer gültigen Preisliste. Wir behalten uns vor, die Reparatur eines Gerätes abzulehnen, wenn diese technisch nicht möglich oder unwirtschaftlich ist.

Bitte schicken Sie uns Reparatureinsendungen **nicht** unfrei zu. Im Garantiefall ersetzen wir Ihnen die regelmäßigen Versandkosten. Bei Reparaturen, die nicht unter die Garantie fallen, tragen Sie die Kosten für Hin- und Rücksendung.

# 9. Garantieerklärung

Für dieses Produkt gewähren wir freiwillig 2 Jahre Garantie ab Kaufdatum des Erstkunden, maximal jedoch 3 Jahre nach Ende der Serienherstellung des Produktes. Erstkunde ist der Verbraucher, der als erstes das Produkt erworben hat von uns, einem Händler oder einer anderen natürlichen oder juristischen Person, die das Produkt im Rahmen ihrer selbständigen beruflichen Tätigkeit wieder verkauft oder einbaut. Die Garantie besteht neben den gesetzlichen Gewährleistungsansprüchen, die dem Verbraucher gegenüber dem Verkäufer zustehen.

reisteilinig des Protuktes. Eistichlies tier versindertier der einer einer der als eistige Frodukt erworben hat von uns, einem Händler oder einer anderen<br>atürlichen oder juristischen Person, die das Produkt im Rahmen ihrer Der Umfang der Garantie umfasst die kostenlose Behebung der Mängel, die nachweisbar auf von uns verarbeitetes, nicht einwandfreies Material oder auf Fabrikationsfehler zurückzuführen sind. Bei Bausätzen übernehmen wir die Gewähr für die Vollständigkeit und einwandfreie Beschaffenheit der Bauteile, sowie eine den Kennwerten entsprechende Funktion der Bauelemente in uneingebautem Zustand. Wir garantieren die Einhaltung der technischen Daten bei entsprechend der Anleitung durchgeführtem Aufbau des Bausatzes und Einbau der fertigen Schaltung sowie vorgeschriebener Inbetriebnahme und Betriebsweise.

Wir behalten uns eine Reparatur, Nachbesserung, Ersatzlieferung oder Rückerstattung des Kaufpreises vor. Weitergehende Ansprüche sind ausgeschlossen. Ansprüche auf Ersatz von Folgeschäden oder aus Produkthaftung bestehen nur nach Maßgabe der gesetzlichen Vorschriften.

Voraussetzung für die Wirksamkeit dieser Garantie ist die Einhaltung der Bedienungsanleitung. Der Garantieanspruch erlischt darüberhinaus in folgenden Fällen:

- bei eigenmächtiger Abänderung der Schaltung,
- bei Reparaturversuchen am Fertig-Baustein oder Fertig-Gerät,
- bei Schäden durch Eingriffe fremder Personen,
- bei Fehlbedienung oder Schäden durch fahrlässige Behandlung oder Micchrauch

# 10. EG-Konformitätserklärung

Dieses Produkt erfüllt die Forderungen der nachfolgend CE genannten EU-Richtlinien und trägt hierfür die CE-Kennzeichnung.

reinizetoilionig.<br>
1994/108/EG über elektromagnetische Verträglichkeit. Zu Grunde<br>
1994/108/EG über elektromagnetische Verträglichkeit beim Betrieb aufrecht zu erhalten,<br>
elektromagnetische Verträglichkeit beim Betrieb auf 2004/108/EG über elektromagnetische Verträglichkeit. Zu Grunde liegende Normen: EN 55014-1 und EN 61000-6-3. Um die elektromagnetische Verträglichkeit beim Betrieb aufrecht zu erhalten, beachten Sie die folgende Maßnahmen:

- Schließen Sie den Versorgungstransformator nur an eine fachgerecht installierte und abgesicherte Schukosteckdose an.
- Nehmen Sie keine Veränderungen an den Original-Bauteilen vor und befolgen Sie die Hinweise, Anschluss- und Bestückungspläne in dieser Anleitung genau.
- Verwenden Sie bei Reparaturarbeiten nur Original-Ersatzteile.

2011/65/EG zur Beschränkung der Verwendung bestimmter gefährlicher Stoffe in Elektro- und Elektronikgeräten (RoHS). Zu Grunde liegende Norm: EN 50581.

# 11. Erklärungen zur WEEE-Richtlinie

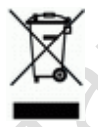

Dieses Produkt erfüllt die Forderungen der EU-Richtlinie 2012/19/EG über Elektro- und Elektronik-Altgeräte (WEEE).

Entsorgen Sie diese Produkt nicht über den (unsortierten) Hausmüll, sondern führen Sie es der Wiederverwertung zu.

tams elektronik

# HELIOS.DC Deutsch and the unit of the unit of the unit of the Unit of the Unit of the Unit of the Unit of the U

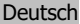

tams elektronik

Aktuelle Informationen und Tipps:<br>
http://www.tams-online.de<br>
Garantie und Service:<br>
Tams Elektronik GmbH<br>
Euhrberger Straße 4<br>
DE-30625 Hannover Aktuelle Informationen und Tipps:

n

n

n

n

n

n

n

n

n

n

n

n

# http://www.tams-online.de <sup>n</sup>

Garantie und Service:

- Tams Elektronik GmbH =
	- Fuhrberger Straße 4
	- DE-30625 Hannover
	- fon: +49 (0)511 / 55 60 60
	- fax: +49 (0)511 / 55 61 61

e-mail: modellbahn@tams-online.de